fornito da trovaprezzi.it. Scopri tutte le offerte per Atlantis Land Server To 000 o cerca il tuo prodotto tra le migliori offerte di Gruppi di Co

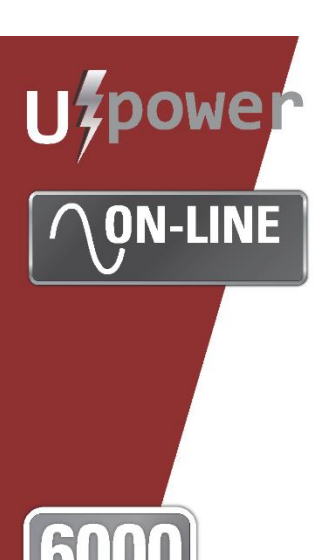

trovaprezzi.it

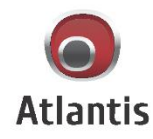

## **SERVER TOWER OnLine Double Conversion HE UPS**

## **MULTILANGUAGE USER MANUAL**

A03-OP6001-P

A03-OP10001-P

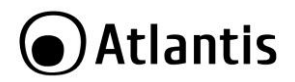

#### **ITALIANO**

Questo prodotto è coperto da garanzia Atlantis On-Site della durata di 2 anni. Per maggiori dettagli in merito o per accedere alla documentazione completa in Italiano fare riferimento al sito **[www.atlantis-land.com.](http://www.atlantis-land.com/)**

#### **ENGLISH**

This product is covered by Atlantis On-Site 2 years warranty. For more detailed information please refer to the web site **[www.atlantis-land.com.](http://www.atlantis-land.com/)**

For more detailed instructions on configuring and using this device, please refer to the online manual.

#### **FRANCAIS**

Ce produit est couvert par une garantie Atlantis On-Site de 2 ans. Pour des informations plus détaillées, référez-vous svp au site Web **[www.atlantis-land.com.](http://www.atlantis-land.com/)**

#### **DEUTSCH**

Dieses Produkt ist durch die Atlantis On-Site 2 Jahre Garantie gedeckt. Für weitere Informationen, beziehen Sie sich bitte auf Website **[www.atlantis-land.com.](http://www.atlantis-land.com/)**

#### **ESPAÑOL**

Este producto esta cubierto por Atlantis On-Site con una garantía de 2 años. Para mayor información diríjase a nuestro sitio Web **[www.atlantis-land.com.](http://www.atlantis-land.com/)**

## **●Atlantis**

## **SOMMARTO**

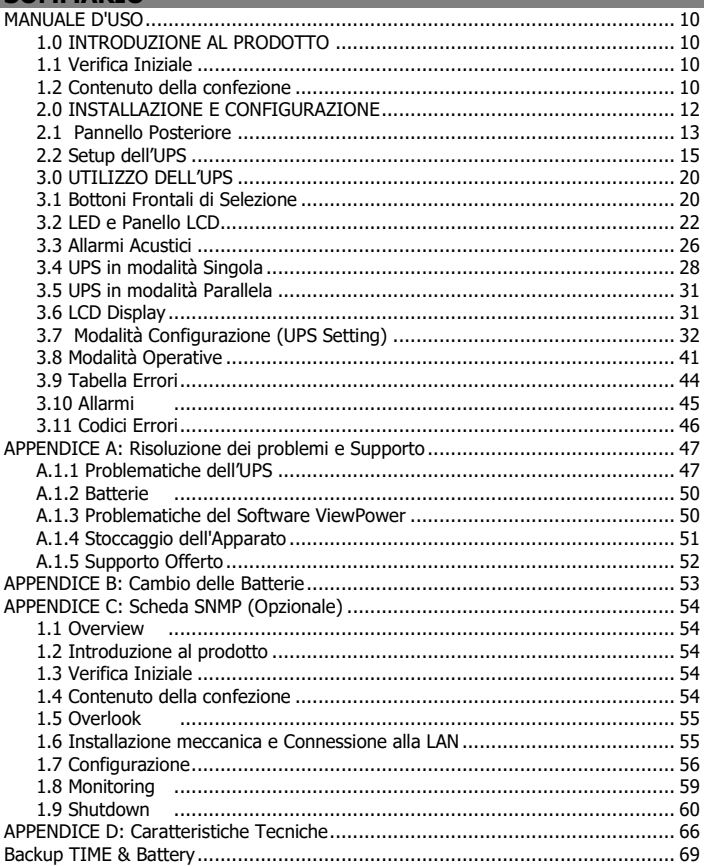

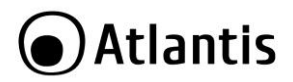

## **A03-OP6(10)001-P(rel 19.0)(8-2019)\_MI01**

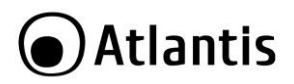

#### **AVVERTENZE**

Abbiamo fatto di tutto al fine di evitare che nel testo, nelle immagini e nelle tabelle presenti in questo manuale, nel software e nell'hardware fossero presenti degli errori. Tuttavia, non possiamo garantire che non siano presenti errori e/o omissioni. Infine, non possiamo essere ritenuti responsabili per qualsiasi perdita, danno o incomprensione compiuti direttamente o indirettamente, come risulta dall'utilizzo del manuale, software e/o hardware.

Il contenuto di questo manuale è fornito esclusivamente per uso informale, è soggetto a cambiamenti senza preavviso (a tal fine si invita a consultare il sito [www.atlantisland.it](http://www.atlantisland.it/) o www.atlantis-land.com per reperirne gli aggiornamenti) e non deve essere interpretato come un impegno da parte di Atlantis che non si assume responsabilità per qualsiasi errore o inesattezza che possa apparire in questo manuale. Nessuna parte di questa pubblicazione può essere riprodotta o trasmessa in altra forma o con qualsiasi mezzo, elettronicamente o meccanicamente, comprese fotocopie, riproduzioni, o registrazioni in un sistema di salvataggio, oppure tradotti in altra lingua e in altra forma senza un espresso permesso scritto da parte di Atlantis. Tutti i nomi di produttori e dei prodotti e qualsiasi marchio, registrato o meno, menzionati in questo manuale sono usati al solo scopo identificativo e rimangono proprietà esclusiva dei loro rispettivi proprietari.

#### **ATTENZIONE!**

La garanzia decade se non vengono rispettate tutte le norme e le prescrizioni indicate nel presente manuale operativo.

- **Leggere attentamente questo manuale prima di effettuare qualsiasi operazione.**
- **Questo UPS può essere installato solo da personale qualificato che deve seguire scrupolosamente le norme CEI per le connessioni di ingresso ed uscita e per il dimensionamento dei cavi.**
- **L'UPS può essere riparato solo da personale qualificato.**
- **La garanzia della batteria è di 1 anno a partire dalla data di acquisto.**
- **Il gruppo va obbligatoriamente collegato a massa.**
- **Per rispetto alle norme di sicurezza è necessario l'inserimento di un interruttore differenziale a valle dell'Uscita dell'UPS.**

**Attenzione:** per garantire l'integrità ed il corretto funzionamento del gruppo di continuità, non collegare mai all'uscita dell'UPS fotocopiatrici, stampanti laser, utensili elettrici o qualsiasi altro tipo di carico diverso da un Personal Computer/monitor/registratori di cassa. Il non rispetto di queste indicazioni porterà all'immediato decadimento della garanzia.

**Attenzione:** La presa di rete dell'UPS (ingresso) va collegata direttamente ed esclusivamente alla rete elettrica (220Vac, 50Hz). Non collegare la presa di rete

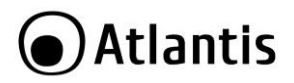

dell'UPS a generatori, gruppi elettrogeni, inverter o altri apparati. Questo invalida la garanzia.

**Attenzione:** La presa di rete cui l'UPS è collegato deve essere dotata di connessione di terra.

**Attenzione:** Al fine di evitare rischi di incendi o shock elettrici, disporre l'apparato in ambiente indoor con temperatura ed umidità controllate e privo di agenti conduttori di ogni genere.

**Attenzione:** La principale precauzione da osservare è quella di spegnere il gruppo se, per pause lavorative o festive, viene disinserita la rete di alimentazione principale, per evitare la scarica totale delle batterie (situazione di black-out prolungato). Lasciare caricare l'UPS per almeno 8 ore, ogni 3 mesi, in caso sia scollegato dalla rete elettrica (condizioni ambientali non standard possono accelerale lo scarico delle batterie).

**Attenzione:** Non rimuovere i pannelli esterni al fine di evitare il rischio di shock elettrico. Per ogni dubbio o perplessità rivolgersi a personale qualificato.

**Attenzione:** Nell'UPS è installata una batteria di accumulatori che è fonte di energia, per cui all'interno del gruppo vi sono delle tensioni pericolose presenti anche a gruppo spento e/o scollegato dalla rete elettrica.

**Attenzione:** Prima di effettuare una qualunque operazione di manutenzione e/o spostamento dell'apparato è opportuno spegnere il dispositivo e scollegare il pacco batterie interno. I condensatori presenti possono comunque aver accumulato energia, prestare quindi la massima attenzione.

#### **Attenzione: Non collegare all'UPS un carico il cui assorbimento in Watt sia maggiore dell'85% del massimo valore supportato.**

**Attenzione:** Il gruppo contiene batterie e pertanto all'uscita dell'UPS può esserci una tensione di 220V anche quando il gruppo è scollegato dalla rete e/o questa è assente. **Attenzione:** L'UPS può generare una corrente di dispersione. Qualora questo fenomeno faccia scattare il salvavita è opportuno contattare l'elettricista per far controllare il proprio impianto elettrico e dimensionare, eventualmente, il differenziale (solitamente correnti di dispersioni dell'ordine di 30mA sono sufficienti a far scattare il salvavita). Se così non fosse è opportuno cambiare il differenziale (con uno da 300mA adatto ad ambienti industriali).

**Attenzione:** In un ambiente domestico il dispositivo può causare interferenze radio, in questo caso è opportuno prendere le adeguate contromisure.

**Attenzione:** Non installare in luoghi in cui il dispositivo sia sotto irraggiamento solare diretto.

**Attenzione:** Non bloccare/ostruire per alcuna ragione le bocche di ventilazione/ventole e assicurarsi che queste distino almeno 15cm dalla superficie più vicina.

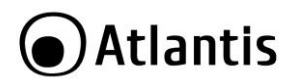

**Attenzione:** Non scollegare mai il cavo dalla presa a muro quando l'UPS è acceso. Questo toglierebbe la protezione della messa a terra all'UPS ed a tutti i carichi collegati.

**Attenzione**: Non introdurre mai liquidi di nessun genere all'interno della macchina. **Attenzione:** Collegare al dispositivo esclusivamente apparati e cavi certificati CE.

**Attenzione:** Atlantis non è responsabile di danni causati a prodotti terzi imputabili all'utilizzo, all'installazione in ambienti non ignifughi o non idonei, alla rottura o al malfunzionamento di prodotti Atlantis.

#### **Restrizioni di responsabilità**

Il software di controllo, ove presente, è dato in licenza. Atlantis non offrirà supporto sull'utilizzo/installazione né potrà essere ritenuta responsabile per malfunzionamenti e/o perdita di dati da questo generati.

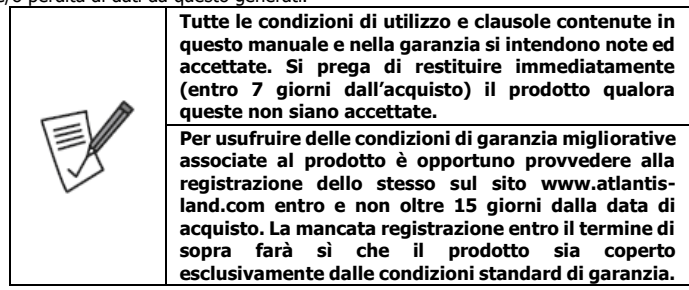

#### **Trasporto/Stoccaggio**

Utilizzare esclusivamente l'imballo originale fornito col dispositivo. Questo è stato costruito per proteggere l'UPS da shock meccanici da impatto.

L'ups deve essere stoccato in un ambiente ventilato e secco (con un basso valore di umidità).

#### **Preparazione**

È possibile che si verifichi della condensazione se l'UPS è spostato da ambienti con temperature/umidità diverse. L'UPS deve essere assolutamente asciutto prima della sua accensione. Aspettare almeno 4 ore per favorire l'evaporazione di eventuale condensa.

Al fine di evitare rischi di incendi o shock elettrici, disporre l'apparato in ambiente indoor con temperatura ed umidità controllate e privo di agenti conduttori di ogni genere.

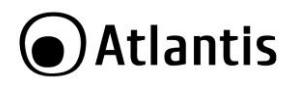

Non installare in luoghi in cui il dispositivo sia sotto irraggiamento solare diretto. Non bloccare/ostruire per alcuna ragione le bocche di ventilazione/ventole poste nel pannello posteriore e assicurarsi che queste distino almeno 15cm dalla superficie più vicina.

#### **Manutenzione e Cambio Pacco Batterie**

Solo personale qualificato e specializzato può svolgere la manutenzione del dispositivo (ad esempio il cambio batterie). Consultare l'apposita sezione nel manuale.

#### **Installazione**

Per garantire l'integrità ed il corretto funzionamento del gruppo di continuità, non collegare mai all'uscita dell'UPS fotocopiatrici, stampanti laser, motori, utensili elettrici o qualsiasi altro tipo di carico induttivo. **Tale prodotto è stato progettato per essere collegato esclusivamente a personal computer.** Il non rispetto di queste indicazioni porterà all'immediato decadimento della garanzia.

La presa di rete cui l'UPS è collegato deve essere dotata di messa a terra.

Si consiglia di non collegare all'UPS un carico il cui assorbimento in Watt sia maggiore dell'85% del massimo valore supportato.

Collegare al dispositivo esclusivamente apparati e cavi certificati CE.

Rispettare sempre le normative vigenti per il cablaggio e la messa a terra.

#### **Funzionamento**

Non scollegare mai il cavo dalla presa a muro quando l'UPS è acceso. Questo toglierebbe la protezione della messa a terra all'UPS ed a tutti i i carichi collegati.

Il gruppo contiene batterie e pertanto all'uscita dell'UPS può esserci una tensione di 220V anche quando il gruppo è scollegato dalla rete e/o questa è assente. **Tutte le riparazioni/installazioni dovranno essere effettuate esclusivamente da personale autorizzato.**

**Per spegnere il dispositivo è sufficiente premere il bottone OFF per 2 secondi.**

Non introdurre mai liquidi di nessun genere all'interno della macchina.

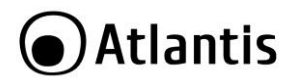

#### **Dispositivi di protezione dell'UPS**

Un dispositivo che protegga dalle problematiche causate da un corto circuito deve essere installato nella rete cui si installa l'UPS.

Il carico dovrebbe essere collegato all'UPS tramite un interruttore.

#### **PROTEZIONE DI LINEA: MAGNETOTERMICO O FUSIBILI**

Nel gruppo di continuità sono previsti dispositivi per la protezione da guasti all'uscita e da guasti nella circuiteria interna.

La linea di ingresso va protetta (anche quella di Bypass se separata) con adeguati dispositivi in accordo con la normativa CEI vigente.

Si raccomanda l'installazione a monte di un un interruttore magnetotermico (con curva diintervento C o D oppure un fusibile di tipo gR). Per la corrente nominale si faccia riferimento ai dati seguenti: per il modello da 6KVA si considerino max 50A, per il modello da 10KVA si considerino 63A.

#### **DISPOSITIVO DI SICUREZZA: DIFFERENZIALE**

A monte dell'UPS va installato un interruttore differenziale con le seguenti caratteristiche:

- corrente differenziale adeguata alla somma di UPS + Carico; si consiglia di tenere un margine opportuno per evitare interventi indesiderati.
- Differenziale tipo B.

#### **Si consideri lo schema sotto riportato. Prestare attenzione al dimensionamento capace di fornire all'UPS la potenza necessaria.**

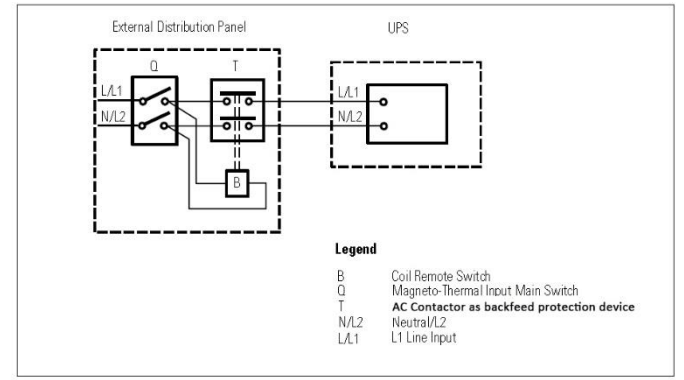

**Non ci deve essere alcuna derivazione dalla linea che entra nell'UPS per non violare le norme vigenti (si faccia riferimento allo schema di sopra).**

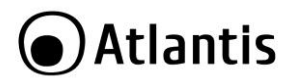

## <span id="page-9-0"></span>**MANUALE D'USO**

La ringraziamo per aver scelto un gruppo di continuità di Atlantis. Si raccomanda la lettura completa di questo manuale prima di utilizzare il prodotto.

## <span id="page-9-1"></span>**1.0 INTRODUZIONE AL PRODOTTO**

Seguire attentamente tutte le istruzioni durante l'installazione. Leggere attentamente l'intero manuale prima di iniziare l'installazione del dispositivo.

## <span id="page-9-2"></span>**1.1 Verifica Iniziale**

Controllare immediatamente il dispositivo. Rivolgersi al rivenditore qualora il dispositivo fosse danneggiato. La confezione in cartone è in materiale riciclabile e andrebbe conservata e utilizzata per proteggere il prodotto durante una eventuale spedizione per assistenza. **Nel caso in cui il prodotto venga riconsegnato in un imballo non originale o palesemente non adatto e/o integro il materiale viaggia a rischio e pericolo del Consumatore. Eventuali danni dovuti alla spedizione saranno interamente a carico del Consumatore.**

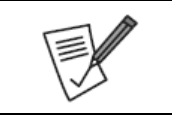

**Dato il peso dell'apparato consigliamo vivamente di conservare l'imballo originale per preservare il prodotto durante il trasporto.**

**Eventuali danni dovuti alla spedizione saranno interamente a carico del Consumatore.**

## <span id="page-9-3"></span>**1.2 Contenuto della confezione**

Una volta aperta la confezione in cartone dovrebbero essere presenti i seguenti componenti:

- Server OnLine Double Conversion Tower UPS
- Cavo USB
- Manuale di installazione (ITA)
- Tagliando di Garanzia

Qualora mancasse uno qualsiasi di questi componenti rivolgersi immediatamente al rivenditore.

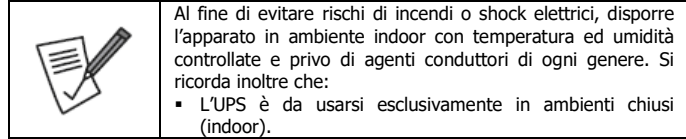

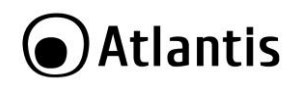

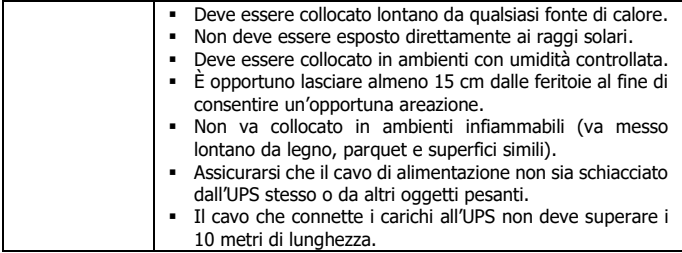

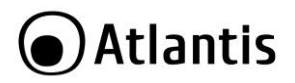

## <span id="page-11-0"></span>**2.0 INSTALLAZIONE E CONFIGURAZIONE**

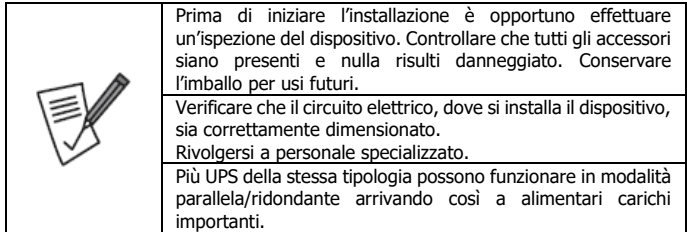

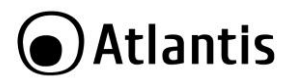

## <span id="page-12-0"></span>**2.1 Pannello Posteriore**

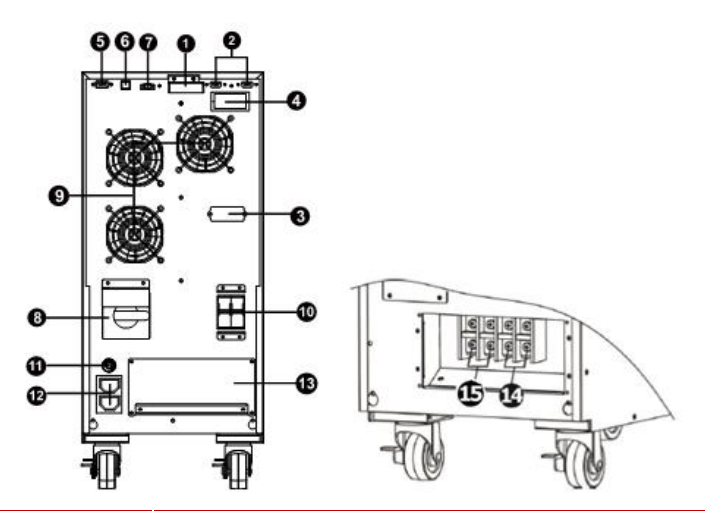

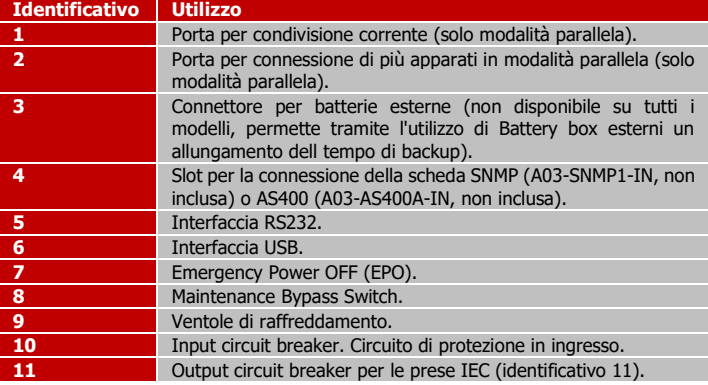

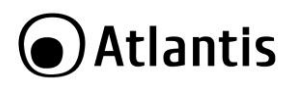

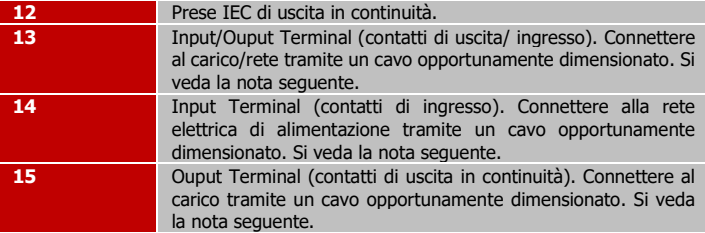

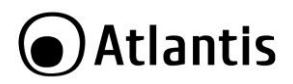

## <span id="page-14-0"></span>**2.2 Setup dell'UPS**

#### **Step1: Collegamento dell'UPS alla rete elettrica e al carico**

L'installazione ed il collegamento devono essere effettuati in accordo con la legislazione vigente, seguendo le istruzioni seguenti ed ESCLUSIVAMENTE da personale qualificato.

- Verificare che l'impianto elettrico rispetti le normative vigenti e sia in grado di supportare adeguatamente il dispositivo, al fine di evitare rischi derivanti da problemi dovuti ad un cattivo dimensionamento e/o incendi.
- Non collegare l'UPS ad una presa a muro ma direttamente al circuito principale di distribuzione. La presa potrebbe essere danneggiata e/o incendiarsi (per l'eccessivo passaggio di corrente).
- Interrompere la rete elettrica, agendo sull'interruttore generale, prima di iniziare l'installazione dell'UPS.
- Spegnere tutti i carichi da connettere all'UPS.
- Utilizzare cavi adeguatamente dimensionati come da nota seguente:

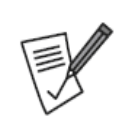

- Per collegare l'UPS alla rete elettrica utilizzare cavi adeguati (neutro, fase e massa).
- $\bullet$  A03-OP6001-P AWG < 10 (diam almeno 2.6mm), almeno capace di 50A
- $\bullet$  A03-OP10001-P AWG < 8 (diam almeno 3,3mm), almeno capace di 63A
- Rispettare la colorazione dei cavi.
- Rimuovere la copertura ed accedere ai terminal Block (14/15/17). Connettere i cavi rispettando il diagramma seguente.

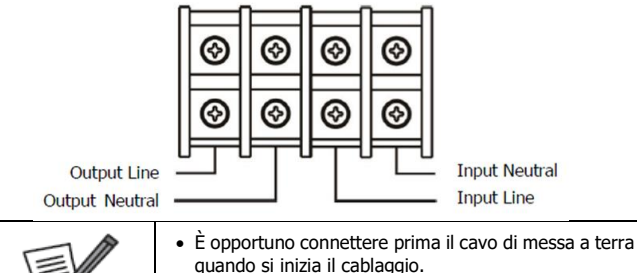

- È opportuno staccare per ultimo il cavo di messa a terra quando si rimuove il cablaggio.
- Verificare che i cavi siano collegati saldamente.

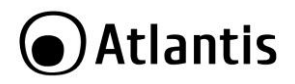

- Si prega di installare sempre un interruttore di uscita, tra le uscite dell'UPS (11/14/15) ed il carico, capace di offrire protezione per la corrente di dispersione. Si raccomanda, per prestazioni ottimale, di non superare l'85% del massimo valore in Watt supportato.
- Ripristinare la copertura.

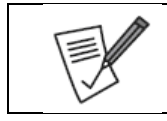

**Accertarsi che l'UPS sia spento durante l'intero processo di cablaggio.**

#### **Step2: Massa**

La massa va collegata agli appositi connettori posti sullo chassis del dispositivo. Collegare la massa del carico al connettore di Sinistra (cerchio rosso vicino all'identificativo 15), mentre la massa a terra al connettore di Destra(cerchio rosso vicino all'identificativo 14).

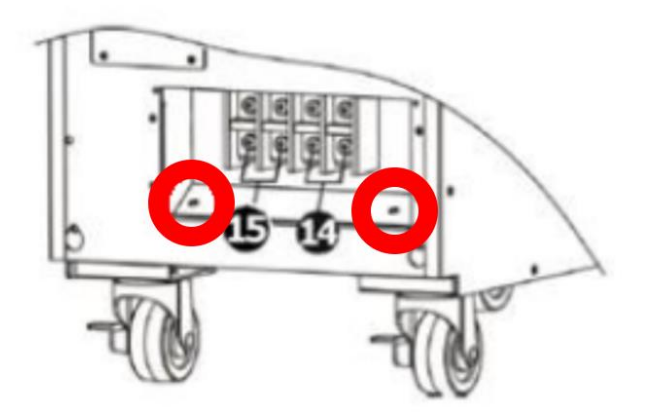

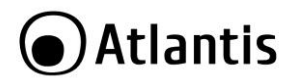

#### **Step 3: Configurazione Parallela**

#### **Nel caso in cui il gruppo sia utilizzato in modalità singola, saltare questo paragrafo.**

In caso contrario attenersi scrupolosamente ai seguenti punti:

- Installare i cavi all'UPS in accordo con quanto visto nel paragrafo precedente.
- Collegare i cavi di uscita di ciascun UPS ad un interruttore di uscita.
- Collegare i TUTTI i cavi di uscita di ciascun UPS (che hanno già un interruttore come da punto sopra) ad uno interruttore di uscita generale cui collegare i carichi direttamente.
- Connettere gli ups utilizzando i cavi opportuni (identificativi N°4/5) utilizzando le porte di condivisione corrente e connessione poste nel retro degli apparati.

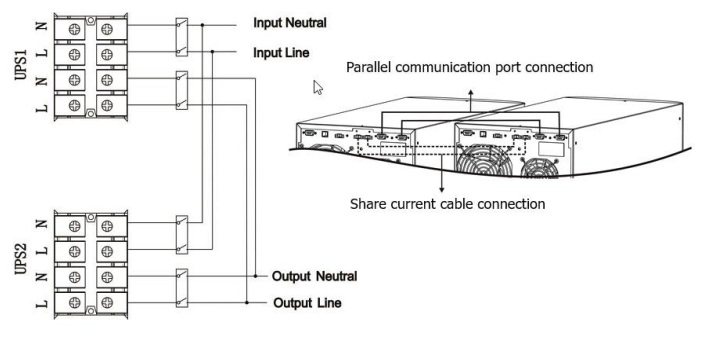

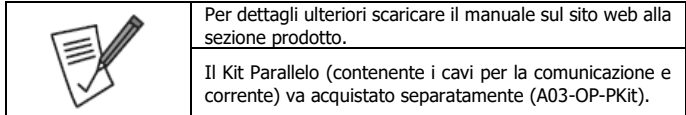

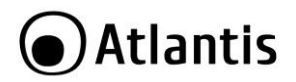

#### **Step 4: Porte di Comunicazione**

L'UPS integra diverse porte di comunicazione locali (USB/RS232). Alternativamente nello slot di espansione è possibile inserire la scheda AS400 opzionale o la scheda standard SNMP (A03-SNMP1-IN).

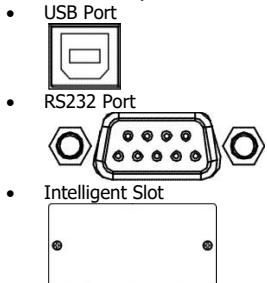

Tramite il software di gestione (scaricabile all'indirizzo [www.atlantis-land.com\)](http://www.atlantis-land.com/) è possibile controllare lo stato di funzionamento dell'UPS e permettere lo spegnimento controllato del PC collegato tramite RS232/USB.

La scheda SNMP permette inoltre di gestire l'UPS tramite LAN (anche da postazioni remote) e permette lo spegnimento di diversi PC in LAN (con il rispettivo client installato).

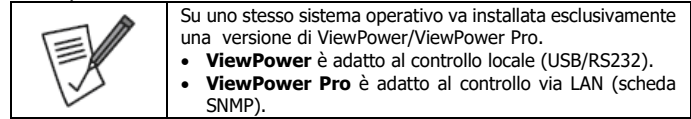

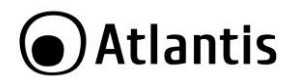

#### **Step 5: Accensione dell'UPS**

Premere il tasto ON/Mute, sul pannello frontale, per circa mezzo secondo. L'UPS emetterà un fischio e partirà la procedura di auto-test della durata di qualche secondo. Terminata questa fase l'UPS è pronto al funzionamento.

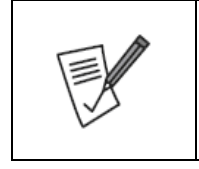

La batteria verrà caricata durante le prime 5/10 ore di funzionamento (dipende dallo stato in cui si trova) per raggiungere la massima carica accumulabile solo dopo qualche ciclo di carica/scarica (in genere 5/10). La capacità di backup in questo periodo è limitata e potrebbe non essere in linea con quanto riportato nella documentazione.

#### **Step 6: Installazione del software di controllo**

E' opportuno per utilizzare al meglio l'UPS e garantire uno spegnimento controllato del PC collegato installare il software di gestione.

- · Scaricare il software da [www.atlantis-land.com](http://www.atlantis-land.com/) alla pagina di prodotto ed installarlo.
- Seguire le istruzioni a schermo per completare l'installazione.
- · Il computer verrà riavviato e verrà visualizzate un'icona di avvio rapida ( system tray.

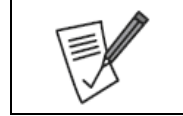

Per la configurazione del SW di controllo per la scheda SNMP opzionale si faccia riferimento all'Appendice C di questo manuale.

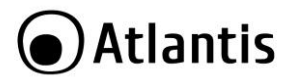

## <span id="page-19-0"></span>**3.0 UTILIZZO DELL'UPS**

Nelle sezioni seguenti verrà illustrato come configurare e utilizzare propriamente il dispositivo.

## <span id="page-19-1"></span>**3.1 Bottoni Frontali di Selezione**

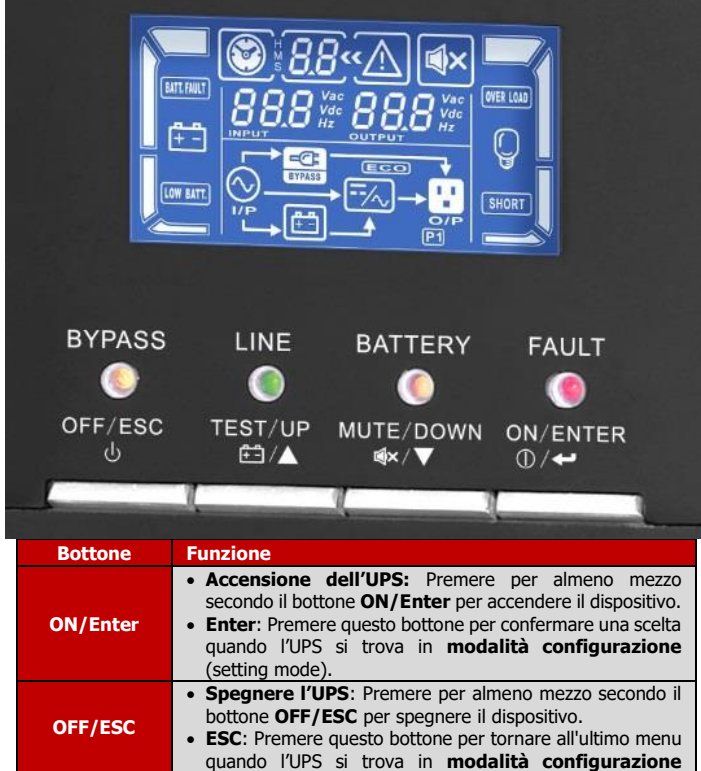

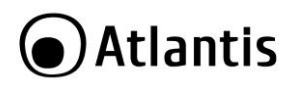

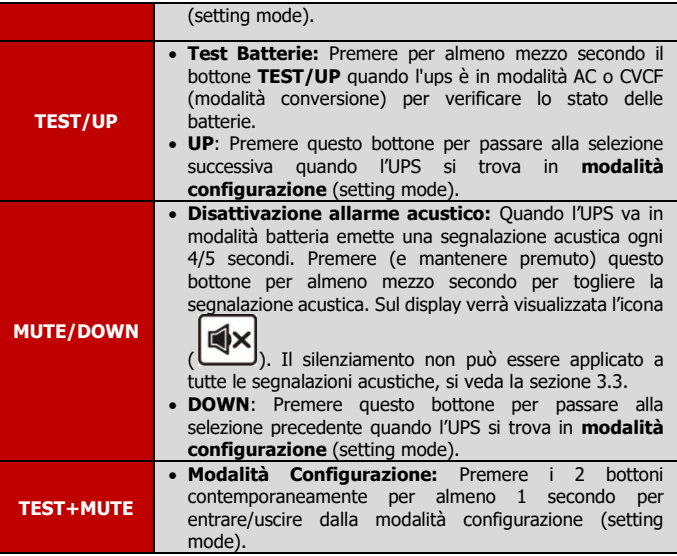

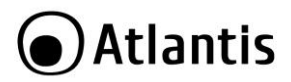

## <span id="page-21-0"></span>**3.2 LED e Panello LCD**

#### **LED di Sistema**

Dai 4 LED è possibile conoscere lo stato del dispositivo.

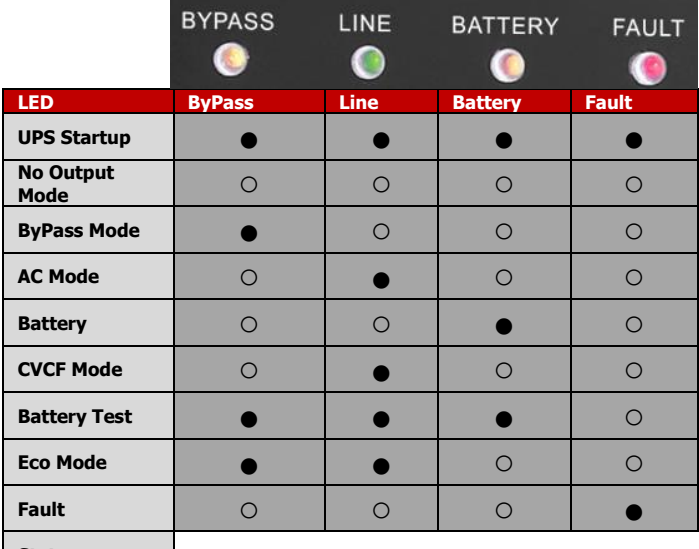

**Stato**

Nota:  $\bullet$  = LED è acceso,  $\circ$  = LED è spento.

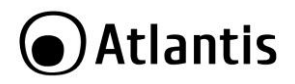

#### **Pannello LCD**

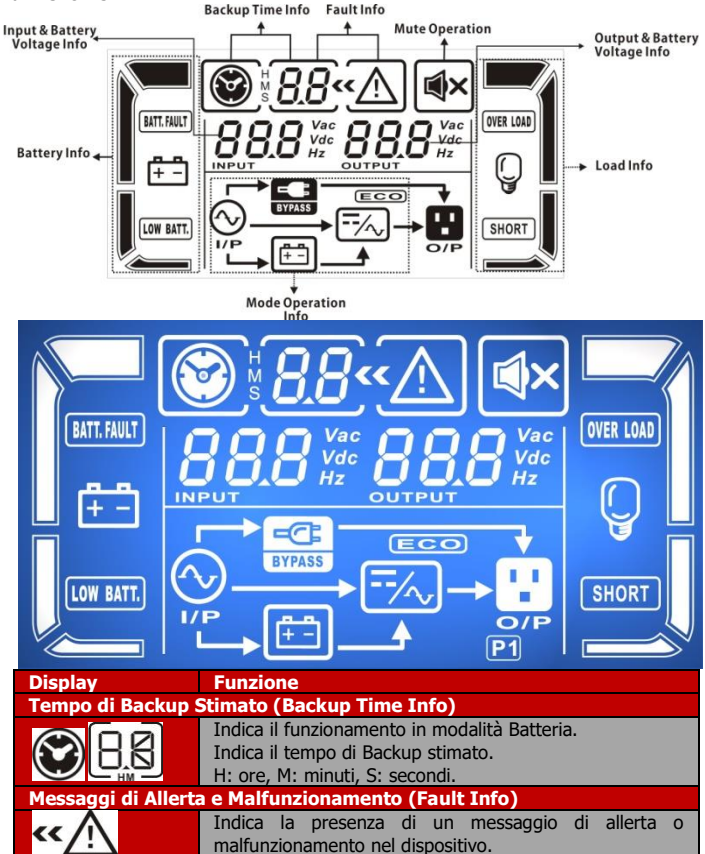

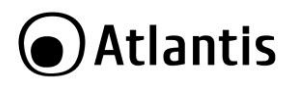

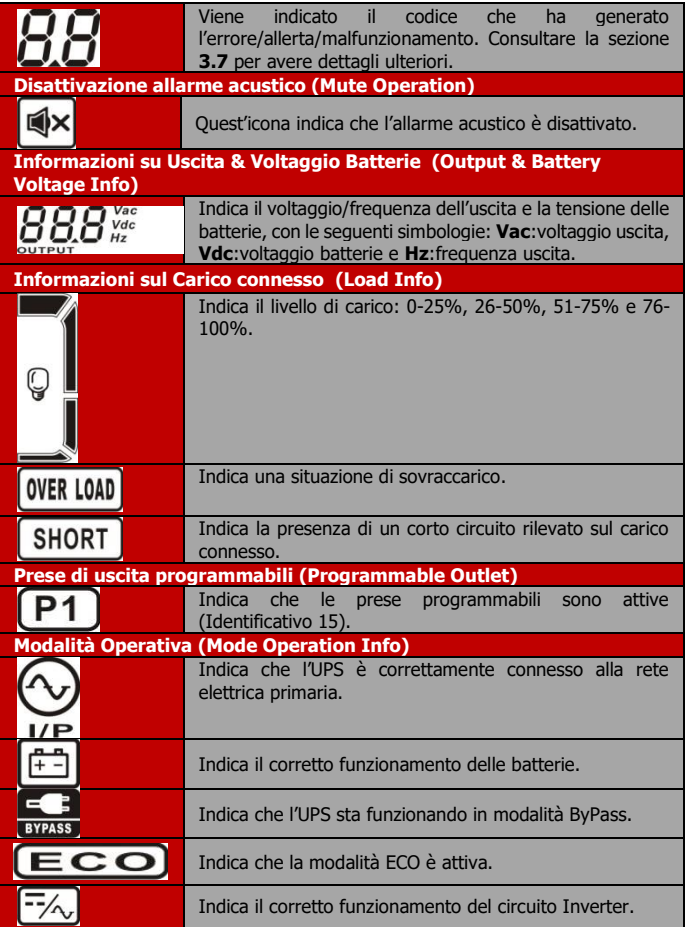

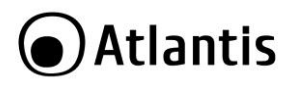

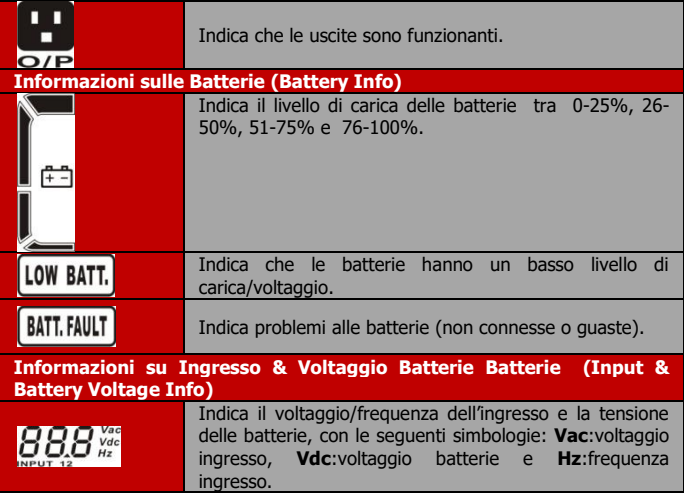

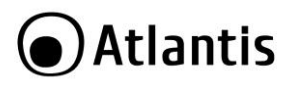

## <span id="page-25-0"></span>**3.3 Allarmi Acustici**

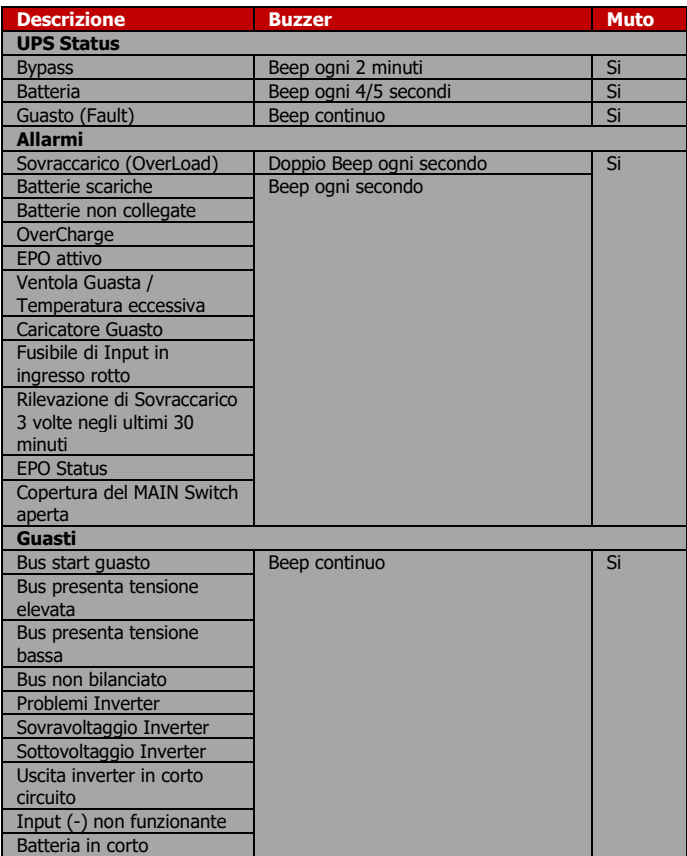

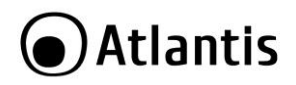

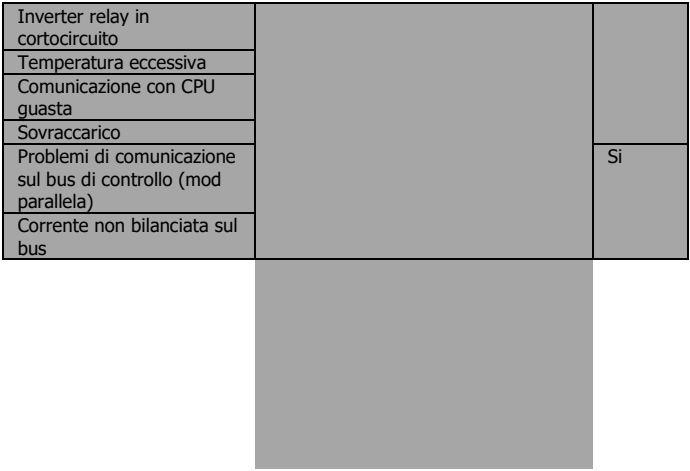

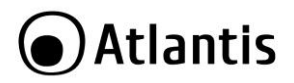

## <span id="page-27-0"></span>**3.4 UPS in modalità Singola**

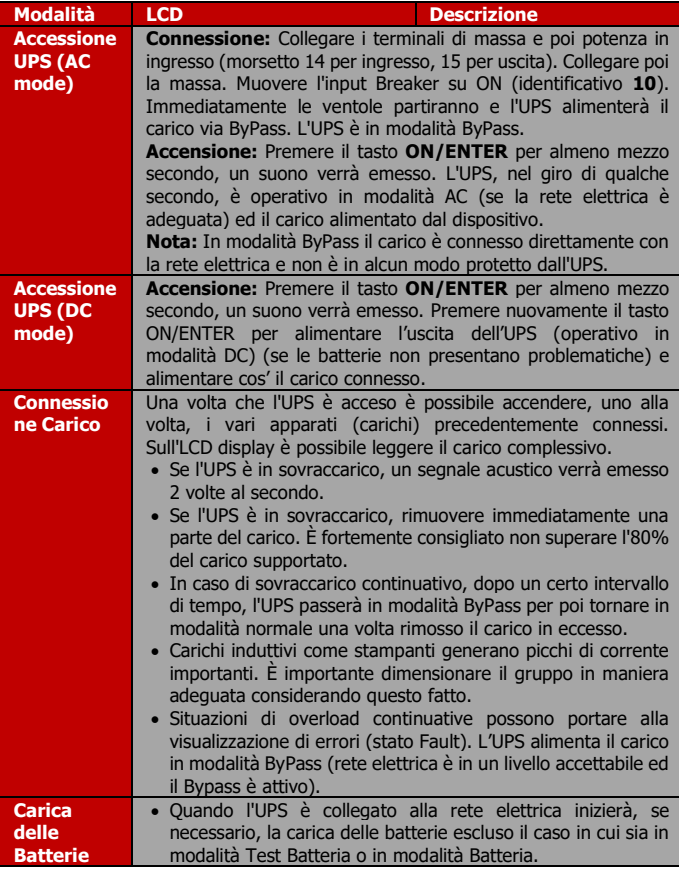

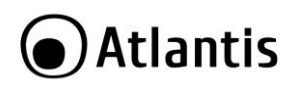

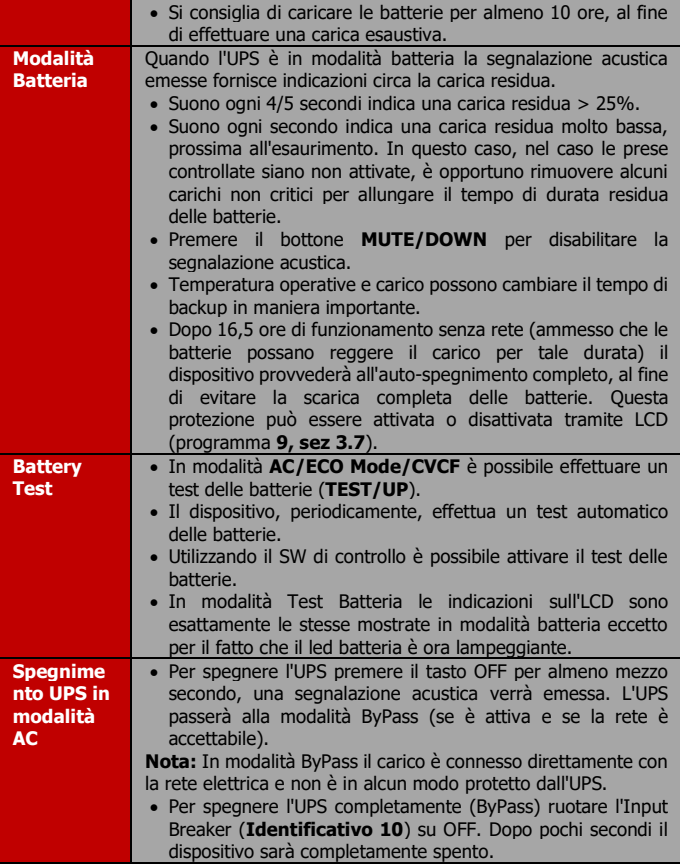

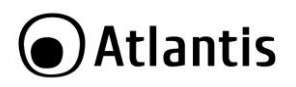

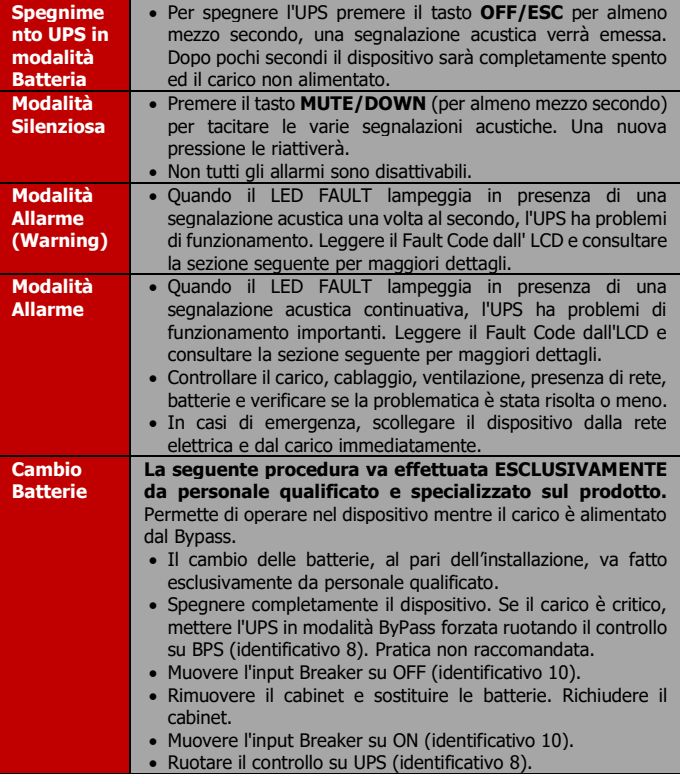

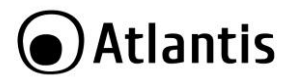

## <span id="page-30-0"></span>**3.5 UPS in modalità Parallela**

Per dettagli ulteriori scaricare il manuale sul sito web alla sezione prodotto.

## <span id="page-30-1"></span>**3.6 LCD Display**

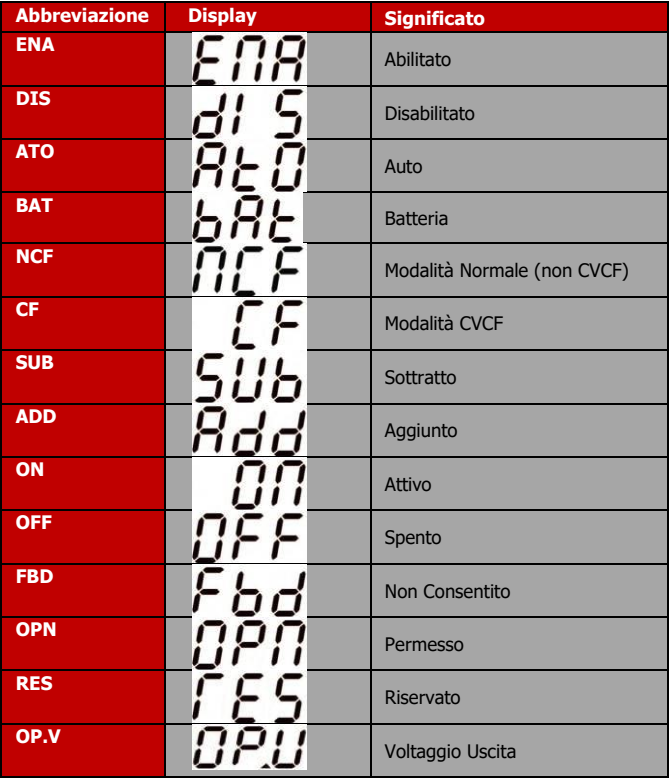

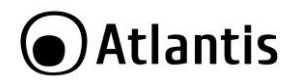

## <span id="page-31-0"></span>**3.7 Modalità Configurazione (UPS Setting)**

**PAR APART** Modalità Parallelo

Parameter 1

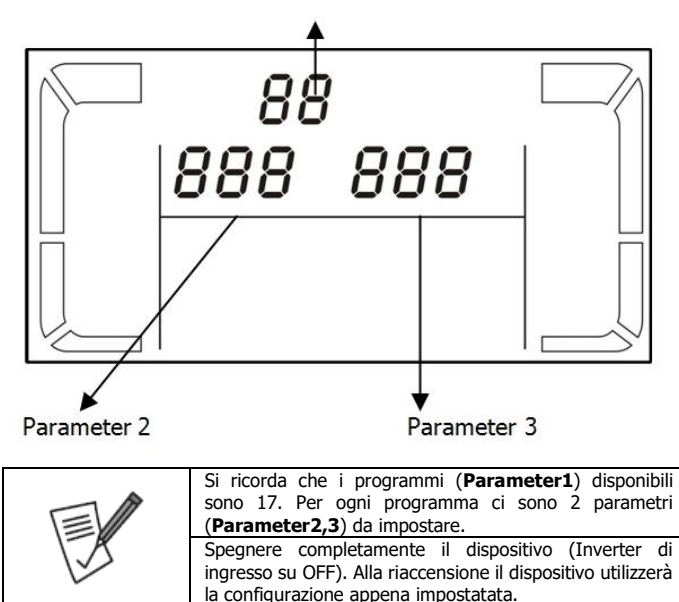

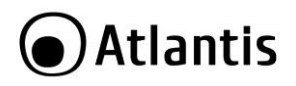

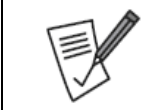

La presenza della dicitura **SI**, nella tabella a fianco, indica che il programma in esame può essere settato nella modalità in cui l'UPS si trova a lavorare.

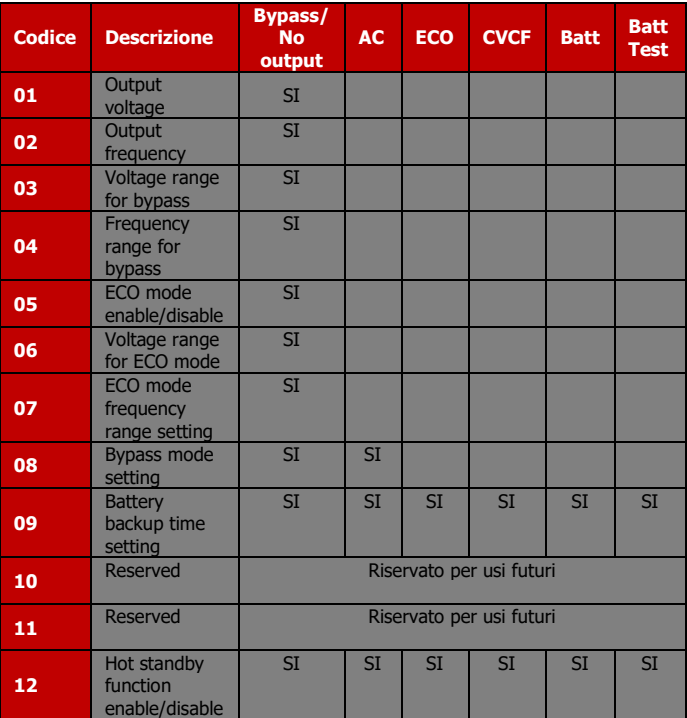

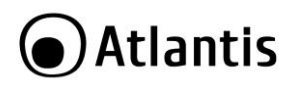

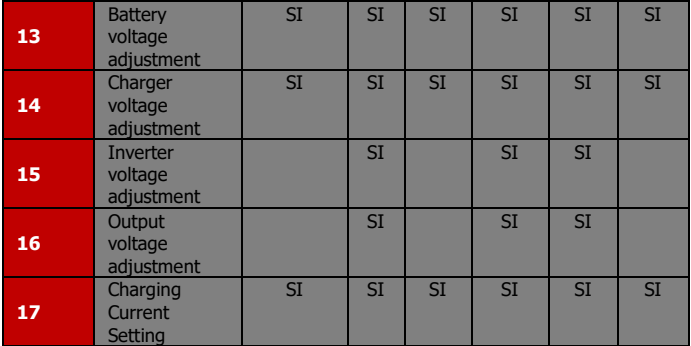

#### **01: Configurazione Voltaggio Uscita (Output voltage setting)**

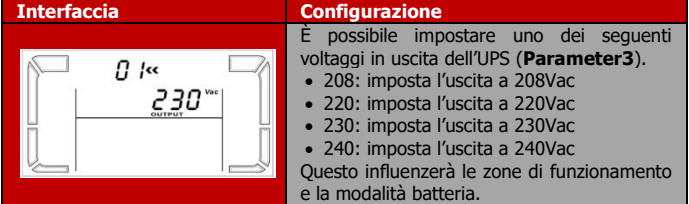

#### **02: Configurazione Frequenza Uscita (Output frequency setting)**

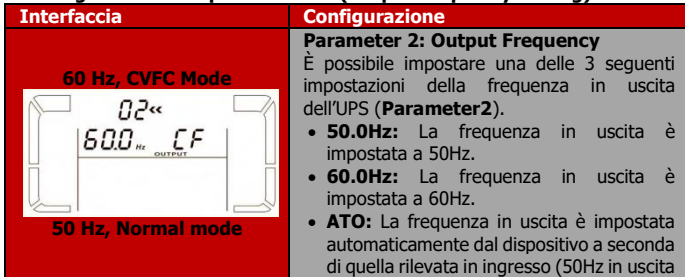

# Atlantis

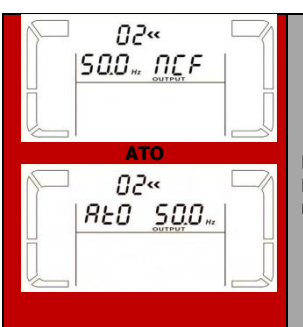

se in ingresso la frequenza è compresa tra 46Hz e 54Hz o 60Hz in uscita se in ingresso la frequenza è compresa tra 56Hz e 64Hz). Il dispositivo è automaticamente impostato in questa modalità.

#### **Parameter 3: Frequency mode**

È possibile impostare una delle 2 seguenti modalità operative dell'UPS (**Parameter3**).

- **CF:** In questa modalità l'UPS effettua una conversione di Frequenza usando come parametro di uscita quello impostato in Parameter 2. La conversione può essere effettuata se l'ingresso rispetta i parametri sopra riportati.
- **NCF:** In questa modalità l'UPS non effettua alcuna conversione di frequenza (50Hz se ingresso compreso tra 46Hz e 54Hz o 60Hz se ingresso compreso tra 56Hz e 64Hz). Qualora l'ingresso non fosse entro questi parametri l'UPS passerà in modalità batteria.

**Nota:** Se il **Parameter2=ATO**, **Parameter3** mostra la frequenza.

**Nota:** Se il **Parameter3=CF**, la modalità ByPass è automaticamente disattivata. Questa protezione viene applicata dopo il Boot del dispositivo, prima di questa fase il carico potrebbe venir alimentato per qualche secondo (in bypass) con la frequenza di ingresso (che potrebbe danneggiare il carico). Si consiglia di connettere il carico dopo che l'UPS ha terminato il boot ed opera nella corretta modalità operativa.

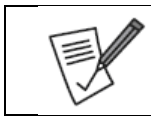

In modalità CVCF il carico supportato scende al 60% del valore massimo.

Quando il voltaggio in uscita è impostato a 208V il carico supportato scende al 90% del valore massimo.

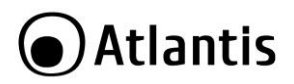

#### **03: Finestra di Ingresso ByPass Voltaggio (Voltage range for bypass)**

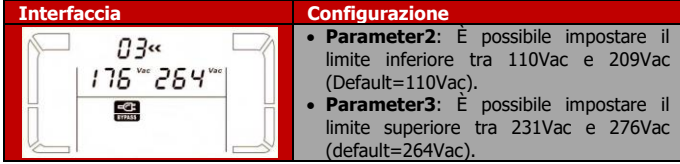

#### **04: Finestra di Ingresso ByPass Frequenza (Frequency range for bypass)**

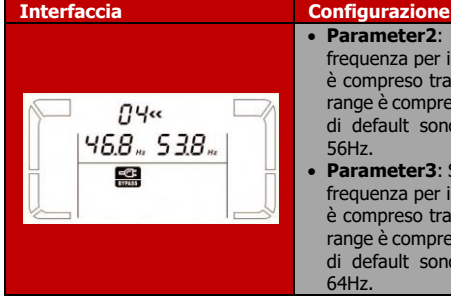

- **Parameter2**: Settare il valore minimo di frequenza per il ByPass. Per 50Hz il range è compreso tra 46Hz e 49Hz. Per 60Hz il range è compreso tra 56Hz e 59Hz. I valori di default sono rispettivamente 46Hz e 56Hz.
- **Parameter3**: Settare il valore massimo di frequenza per il ByPass. Per 50Hz il range è compreso tra 51Hz e 54Hz. Per 60Hz il range è compreso tra 61Hz e 64Hz. I valori di default sono rispettivamente 54Hz e 64Hz.

#### **05: Modalità ECO (ECO Mode Enable/Disable)**

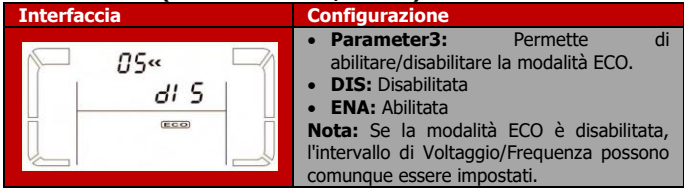

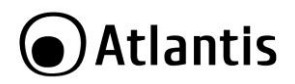

## **06: Finestra di Ingresso ECO Voltaggio (Voltage Range for ECO Mode)**

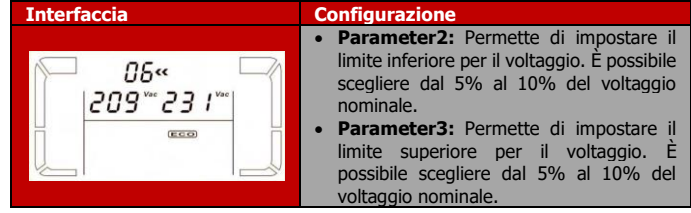

#### **07: Finestra di Ingresso ECO Frequenza (Frequency Range for ECO Mode)**

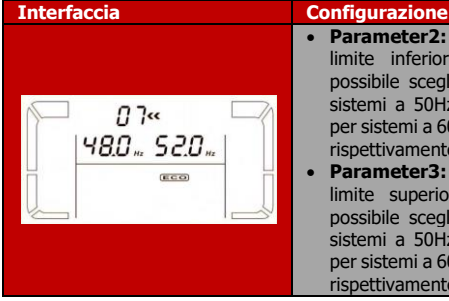

- **Parameter2:** Permette di impostare il limite inferiore per la Frequenza. È possibile scegliere da 46Hz a 48Hz per sistemi a 50Hz oppure da 56Hz a 58Hz per sistemi a 60Hz. I valori di default sono rispettivamente 48Hz e 58Hz.
- **Parameter3:** Permette di impostare il limite superiore per la Frequenza. È possibile scegliere da 52Hz a 54Hz per sistemi a 50Hz oppure da 62Hz a 64Hz per sistemi a 60Hz. I valori di default sono rispettivamente 52Hz e 62Hz.

#### **08: Modalità ByPass (ByPass Mode Setting)**

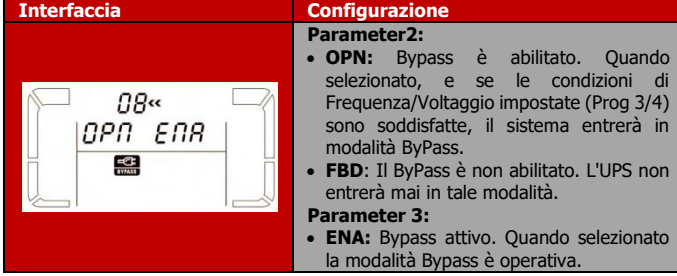

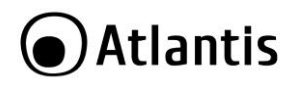

 **DIS:** ByPass non attivo. Solo il ByPass automatico può essere utilizzato, mentre quello manuale (pressione **OFF** in modalità **AC**) non è consentito.

#### **09: Impostazione del Tempo di Backup in modalità Batteria (Battery Backup Time Setting)**

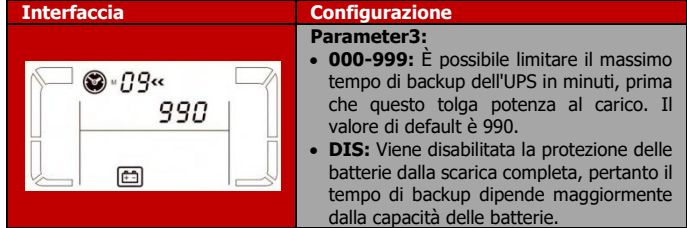

#### **10/11: Reserved**

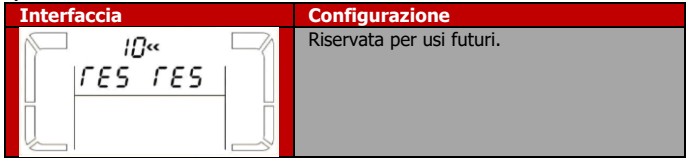

#### **12: StanBy (Hot standby function enable/disable)**

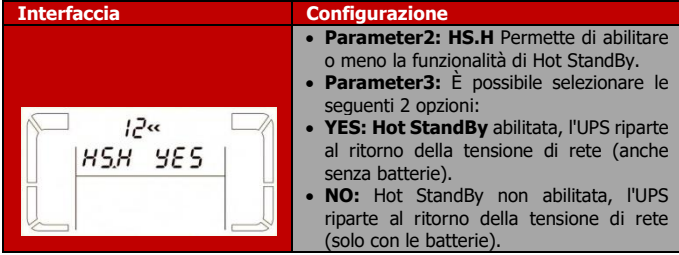

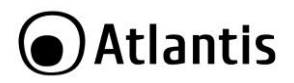

#### **13: Regolazione Voltaggio Batterie (Battery voltage adjustment)**

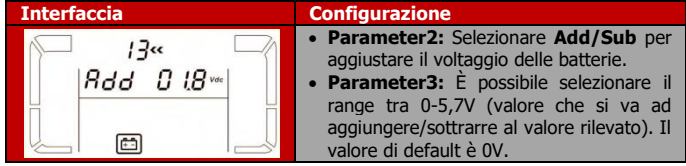

#### **14: Regolazione Voltaggio Caricatore Batterie (Charger voltage adjustment)**

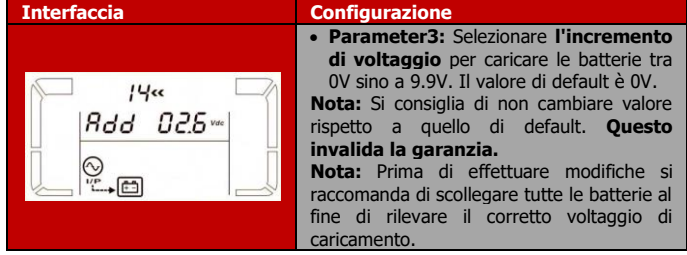

**15: Regolazione Voltaggio di Uscita (Output voltage adjustment)**

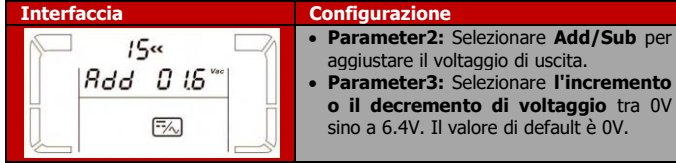

#### **16: Calibrazione Voltaggio di Uscita (Output voltage calibration)**

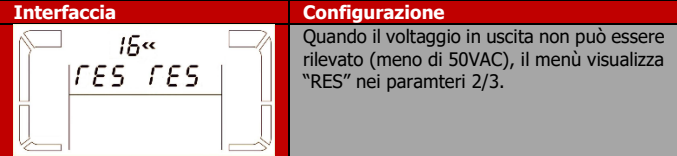

## Atlantis

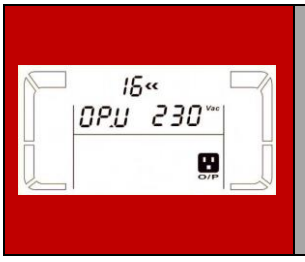

- **Parameter2:** viene visualizzato **OP.V** come voltaggio di uscita.
- **Parameter3:** viene visualizzato il valore rilevato di voltaggio in uscita. È possibile calibrare premendo i tasti **Up/Down** questo valore in accordo con quello rilevato da un misuratore esterno. Premere **Enter** per rendere effettiva la calibrazione. La calibrazione ha un range +/-9V ed è normalmente utilizzata quando i dispositivi sono messi in parallelo.

#### **17: Calibrazione Corrente di Carica (Charging current setting)**

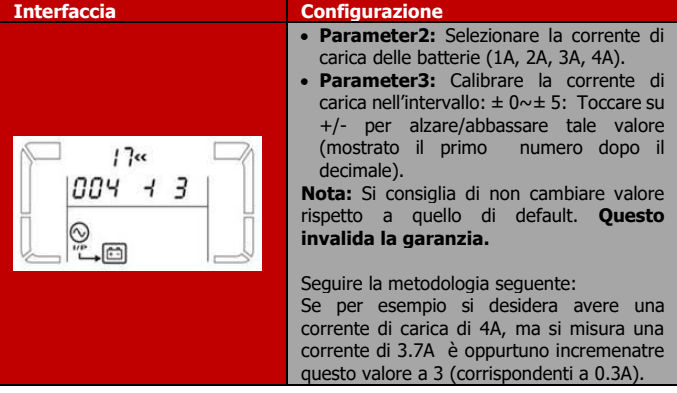

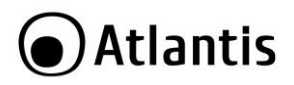

## <span id="page-40-0"></span>**3.8 Modalità Operative**

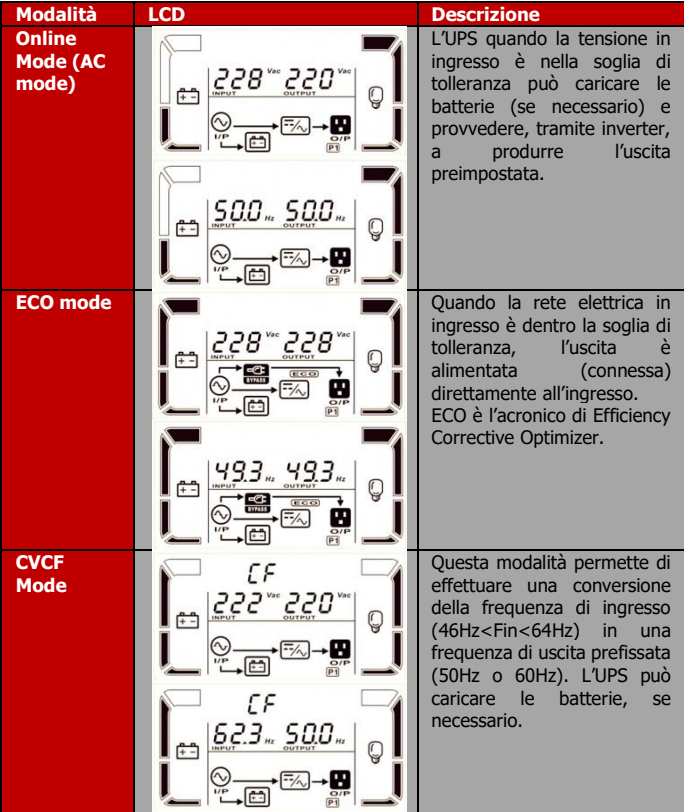

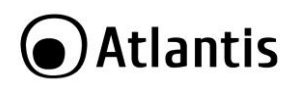

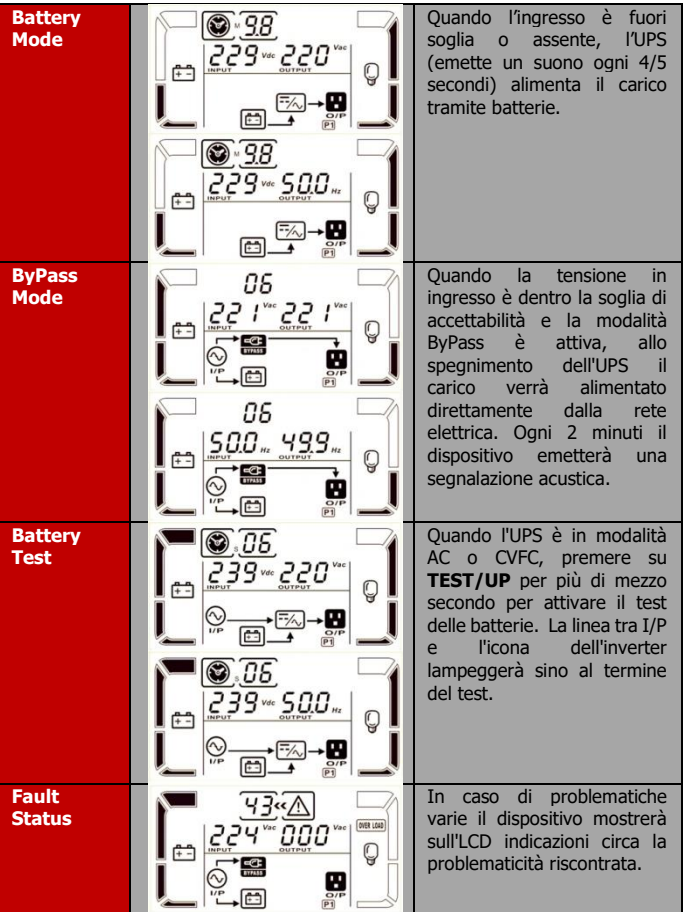

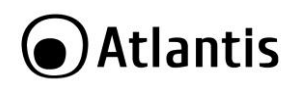

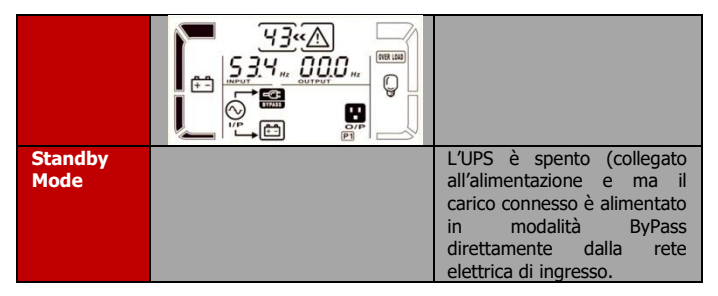

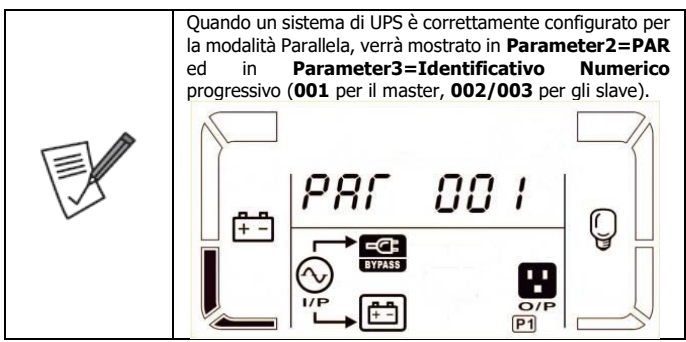

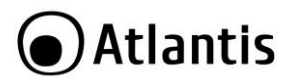

## <span id="page-43-0"></span>**3.9 Tabella Errori**

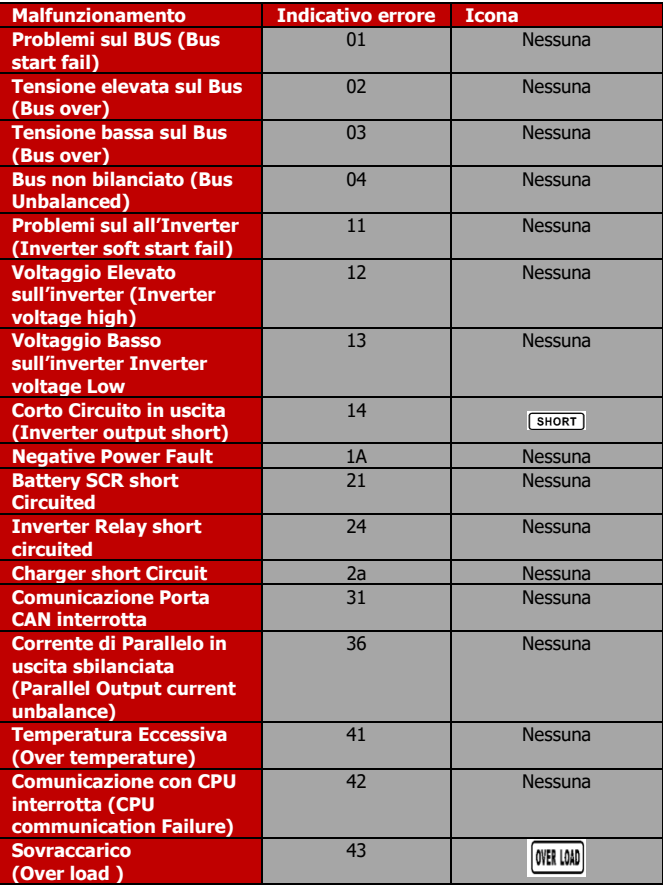

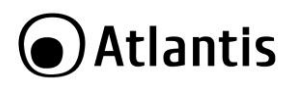

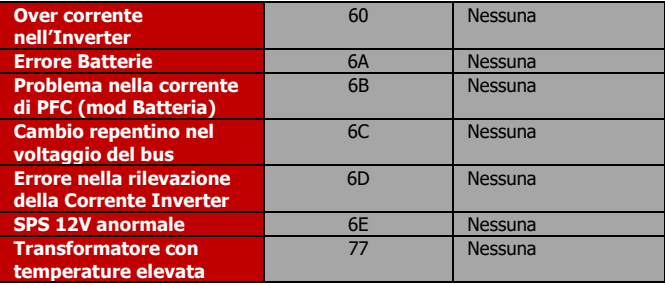

## <span id="page-44-0"></span>**3.10 Allarmi**

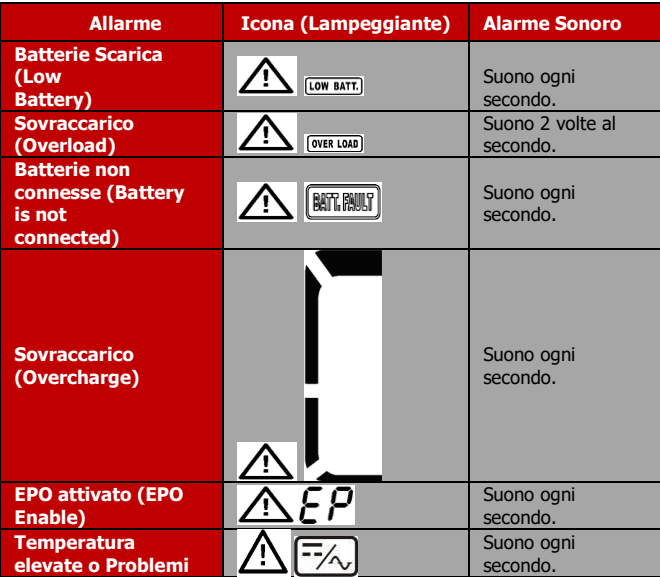

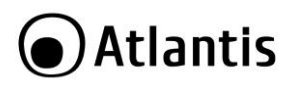

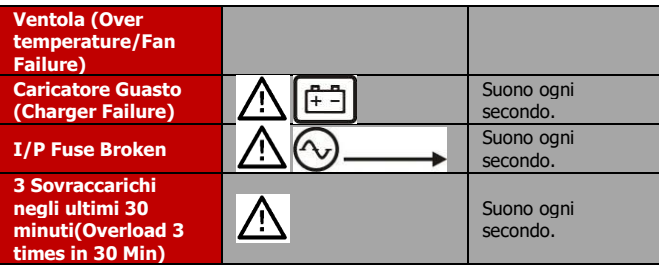

## <span id="page-45-0"></span>**3.11 Codici Errori**

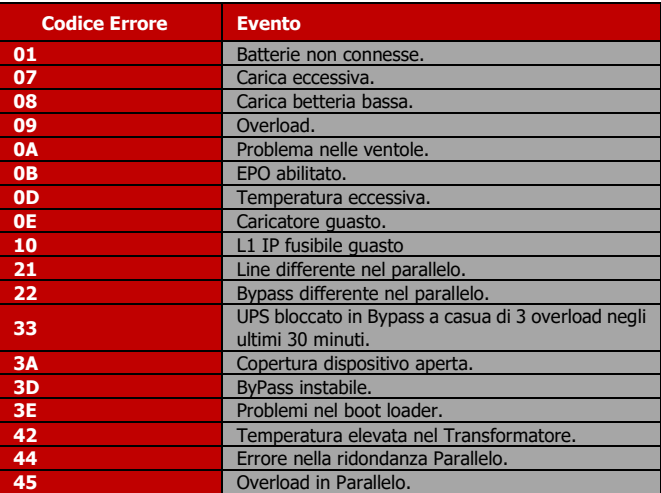

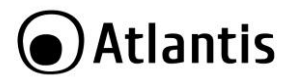

## <span id="page-46-0"></span>**APPENDICE A: Risoluzione dei problemi e Supporto**

Questo capitolo illustra come identificare e risolvere eventuali problemi riscontrati con l'utilizzo del dispositivo.

## <span id="page-46-1"></span>**A.1.1 Problematiche dell'UPS**

L'LCD ed i segnali acustici sono un utile strumento per individuare eventuali problemi, osservandone lo stato e/o ascoltandone il tipo di beep è possibile individuare velocemente un eventuale malfunzionamento.

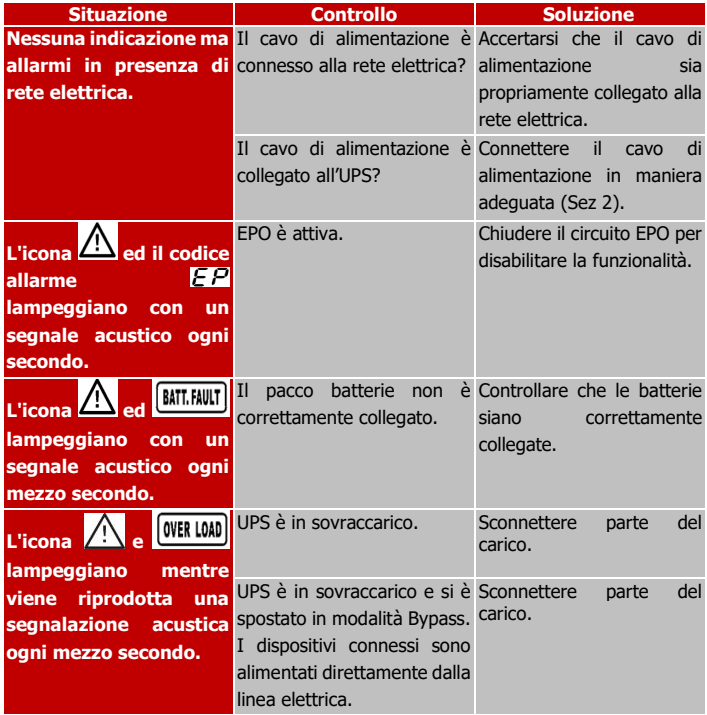

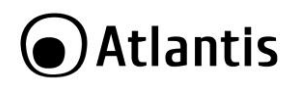

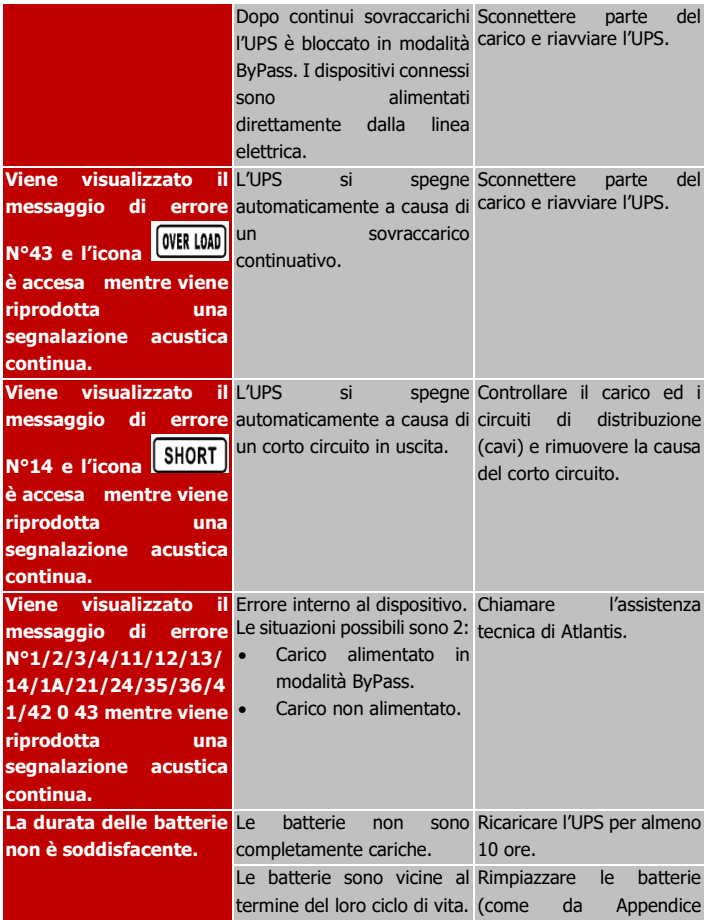

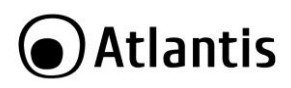

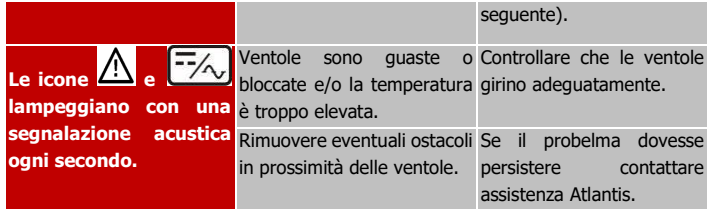

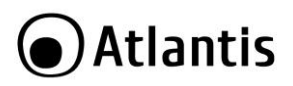

## <span id="page-49-0"></span>**A.1.2 Batterie**

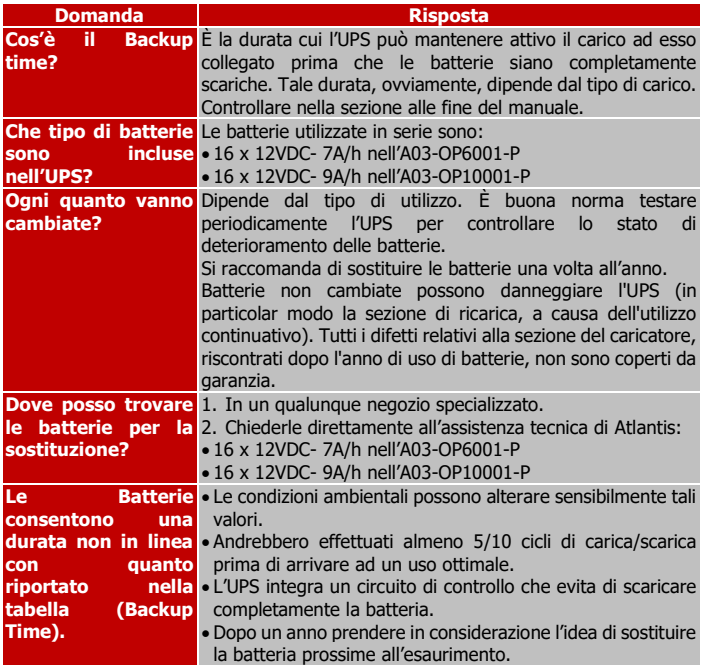

## <span id="page-49-1"></span>**A.1.3 Problematiche del Software ViewPower**

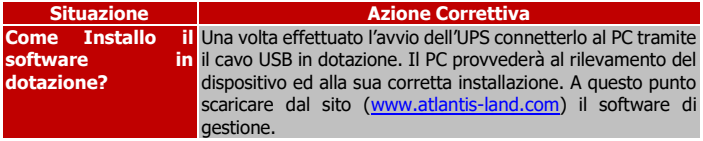

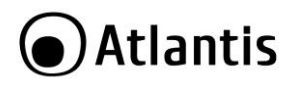

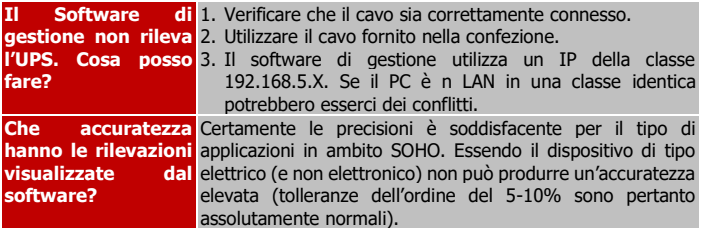

## <span id="page-50-0"></span>**A.1.4 Stoccaggio dell'Apparato**

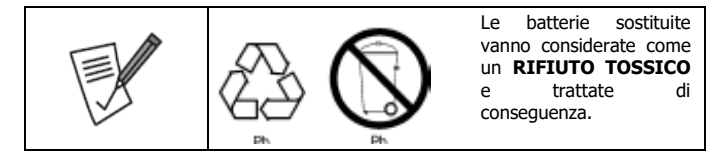

Prima di immagazzinare l'UPS è opportuno effettuare un ciclo completo di ricarica delle batterie di almeno 8 ore (accendere l'UPS dopo averlo collegato alla linea elettrica). Immagazzinare l'UPS nel suo imballo originale in un ambiente fresco ed asciutto. Ricaricare le batterie secondo lo schema di sotto:

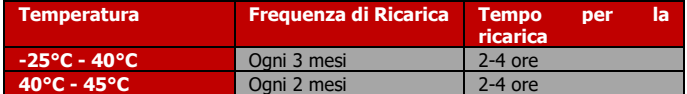

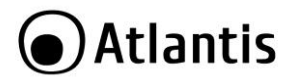

## <span id="page-51-0"></span>**A.1.5 Supporto Offerto**

Per qualunque altro problema o dubbio sul funzionamento del prodotto, è possibile contattare il servizio di assistenza tecnica Atlantis tramite l'apertura di un ticket online sul portale [http://www.atlantis-land.com/ita/supporto.php.](http://www.atlantis-land.com/ita/supporto.php)

Nel caso non fosse possibile l'accesso al portale di supporto, è altresì possibile richiedere assistenza telefonica al numero **02-93550066** (consultare il sito per verificare gli orari in cui il servizio viene erogato).

Per esporre eventuali richieste di supporto prevendita o richieste di contatto, si invita ad utilizzare gli indirizzi mail [info@atlantis-land.com](mailto:info@atlantis-land.com) oppure [prevendite@atlantis](mailto:prevendite@atlantis-land.com)[land.com.](mailto:prevendite@atlantis-land.com)

**Atlantis Via C. Chiesa 21 Pogliano Milanese (MI)** Website[: http://www.atlantis-land.com](http://www.atlantis-land.com/) Email: [info@atlantis-land.com](mailto:info@atlantis-land.com)

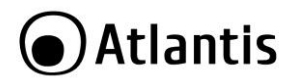

## <span id="page-52-0"></span>**APPENDICE B: Cambio delle Batterie**

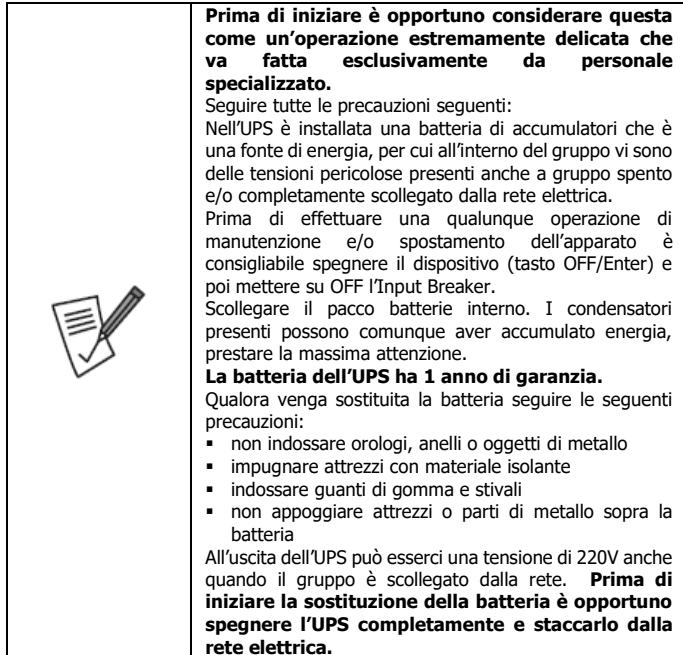

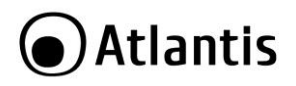

## <span id="page-53-0"></span>**APPENDICE C: Scheda SNMP (Opzionale)**

## <span id="page-53-1"></span>**1.1 Overview**

Questa scheda SNMP interna ed il software ViewPower Pro sono la soluzione ideale per aggiungere capacità di comunicazione all'UPS (monitoring e management). La scheda SNMP permette il monitoring remoto e la gestione di diversi UPS da remoto tramite internet, indipendente dal luogo da dove si effettua questo controllo. ViewPower Pro inoltre permette di dialogare con la scheda SNMP permettendo sia lo spegnimento controllato del PC che dell'UPS stesso.

La scheda SNMP dispone di un proprio microcodice facilmente upgradabile per consentire alla soluzione di rispondere alle eventuali mutate esigenze dell'utilizzatore. La scheda SNMP infine può essere interfacciata con sensori ambientali di temperatura, umidità e fumo e monitorare le segnalazioni ricevute per effettuare spegnimento dell'UPS o l'invio di messaggi di notifica.

## <span id="page-53-2"></span>**1.2 Introduzione al prodotto**

Seguire attentamente tutte le istruzioni durante l'installazione. Leggere attentamente l'intero manuale prima di iniziare l'installazione del dispositivo.

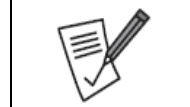

Questo manuale è stato redatto per la versione 1.17SP4 di ViewPower Pro. Eventuali differenze potrebbero essere presenti a causa di aggiornamento del software.

## <span id="page-53-3"></span>**1.3 Verifica Iniziale**

Controllare immediatamente il dispositivo. Rivolgersi al rivenditore qualora il dispositivo fosse danneggiato. La confezione in cartone è in materiale riciclabile e andrebbe conservata e utilizzata per proteggere il prodotto durante eventuali spedizioni. Nel caso in cui il prodotto venga riconsegnato in un imballo non originale o palesemente non adatto e/o integro il materiale viaggia a rischio e pericolo del Consumatore. Eventuali danni dovuti alla spedizione saranno interamente a carico del Consumatore.

## <span id="page-53-4"></span>**1.4 Contenuto della confezione**

Una volta aperta la confezione in cartone dovrebbero essere presenti i seguenti componenti:

SNMP1 Internal Card (A03-SNMP1-IN)

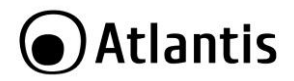

- Guida Rapida di installazione multilingua [Italiano, Inglese]
- Tagliando di Garanzia

Qualora mancasse uno qualsiasi di questi componenti rivolgersi immediatamente al rivenditore.

## <span id="page-54-0"></span>**1.5 Overlook**

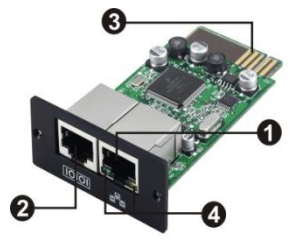

Ethernet port (10/100Base-T) **@Sensor port** Golden finger: per la connessione allo slot dell'UPS **O** Ethernet port status LEDs

SNMP I

| <b>Ethernet port status LEDs:</b> |           |                             |
|-----------------------------------|-----------|-----------------------------|
| 100M LED<br>(Verde)               | Lampeggia | La porta funziona a 100Mbps |
|                                   | Spenta    | Network non connesso        |
| 10M LED<br>(Giallo)               | Lampeggia | La porta funziona a 10Mbps  |
|                                   | Spenta    | Network non connesso        |

## <span id="page-54-1"></span>**1.6 Installazione meccanica e Connessione alla LAN**

Si prega di seguire gli step seguenti per installare e configurare il dispositivo.

- **Step 1:** Rimuovere la cover dello Slot SNMP posto nel pannello posteriore dell'UPS svitando delicatamente le viti di bloccaggio.
- **Step 2:** Inserire delicatamente la scheda all'interno dello slot ed avvitare le viti precedentemente rimosse. Si veda la figura seguente.

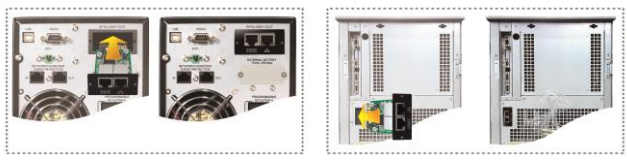

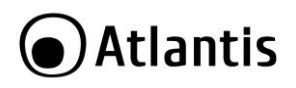

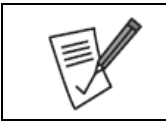

Alcuni UPS possono già includere questa scheda SNMP.

- **Step 3:** Collegare alla porta RJ45 della scheda SNMP un cavo ethernet e connettere l'altro capo alla propria LAN.
- **Step 4:** Opzionalmente è possibile connettere all'altra porta di comunicazione (interfaccia fisica RJ45) dei sensori ambientali.

Si veda la figura seguente per effettuare la connessione della scheda SNMP alla rete LAN.

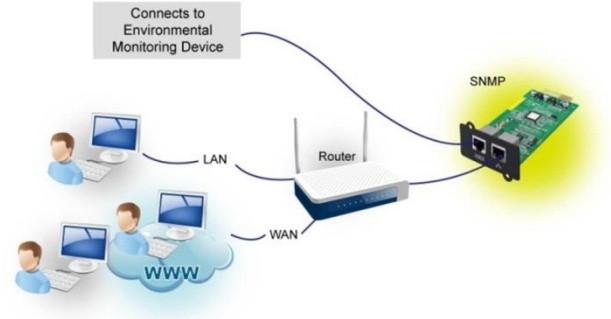

## <span id="page-55-0"></span>**1.7 Configurazione**

È opportuno installare ViewPower Pro nel PC da cui si intende effettuare il monitoraggio. Terminata l'installazione cliccare sull'icona (nella Systray) e verificare che sia spuntata la voce **Start Monitor** (dovrebbe esserlo di default). Selezionare **SNMP manager** cliccando col tasto destro del mouse.

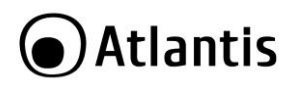

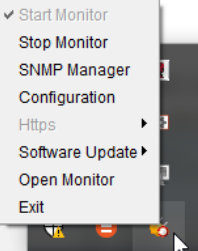

Cliccare su **Scan** per effettuare la scansione della LAN alla ricerca della scheda SNMP (dovrebbe essere visualizzato l'indirizzo IP della scheda di rete del PC su cui viene eseguito il SW). Qualora il server DHCP non fosse presente la scheda utilizzerà il seguente IP: **192.168.102.230**, la subnet **255.255.255.0** e **0.0.0.0** come Default gateway.

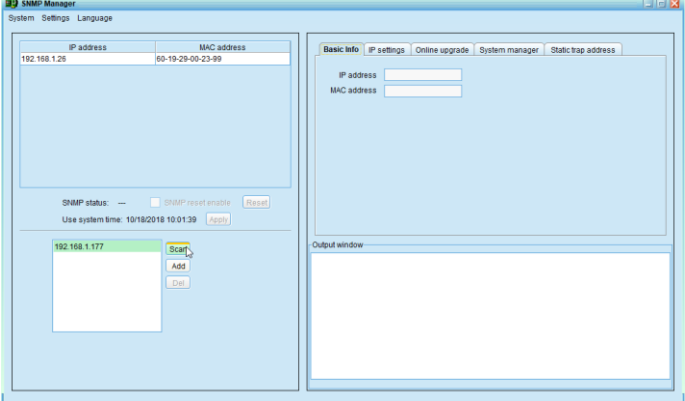

L'utente può modificare l'indirizzo IP (scegliendone uno manuale), effettuare l'upgrade del firmware, gestire il management delle password e la configurazione IP per le TRAP SNMP. La password di default è: **12345678**.

Nel CD è presente un manuale esaustivo per la configurazione dettagliata dell'SNMP Manager (il file in questione è **SNMP Manager User Manual.pdf**).

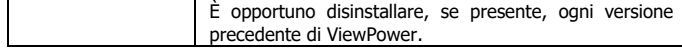

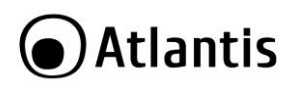

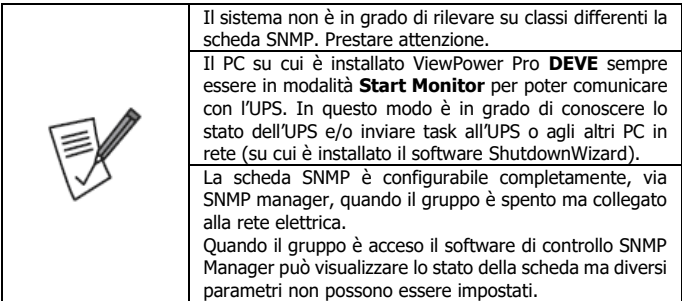

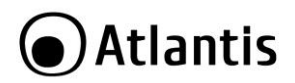

## <span id="page-58-0"></span>**1.8 Monitoring**

Come nell'immagine seguente selezionare **Open Monitor** cliccando col bottone destro del mouse.

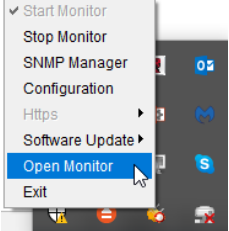

Questo lancerà la connessione via WEB al SW ViewPower Pro dove verranno visualizzati, sotto la voce SNMP, tutti i dispositivi SNMP Manager rilevati (come da schermata sotto rilevata). In alternativa digitare, in un browser WEB, **x.y.z.k :15178/ViewPowerPro/** (dove x.y.z.k è l'indirizzo IP del PC dove gira ViewPowerPro). È opportuno installare il player flash.

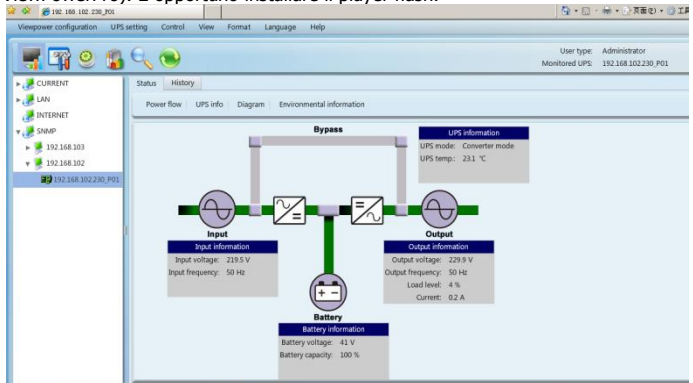

Nel CD è presente un manuale esaustivo per la configurazione dettagliata dell'SNMP Manager (il file in questione è **ViewPower Pro User Manual.pdf**). Effettuare il Login, digitando la password di default è: **administrator**.

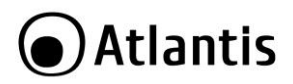

## <span id="page-59-0"></span>**1.9 Shutdown**

ViewPower Pro permette lo spegnimento di tutti i PC collegati alla rete e anche lo spegnimento dell'UPS (che va in modalità StandBy).

La modalità StandBy permette all'UPS di spegnersi (abbattendo quindi il voltaggio sulle uscite) ma di riaccendersi al ritorno della tensione di rete. Questo permette ai PC configurati in autorestart di riavviarsi (senza l'utilizzo del Wake on LAN).

È però necessario avere nella rete un PC su cui giri ViewPower Pro e diversi altri PC su cui verrà installato il software di shutdown (ShutdownWizard).

Vediamo nel dettaglio la configurazione.

Selezionare **Open Monitor,** effettuare il **Login (**utilizzare la password: **administrator).**

In alternativa digitare, in un browser WEB, **x.y.z.k :15178/ViewPowerPro/** (dove x.y.z.k è l'indirizzo IP del PC dove gira ViewPowerPro).

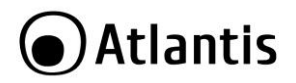

#### **Creazione del TASK di spegnimento**

Accedere alla sezione **Configuration->Load Configuration** e cliccare su **Add.**

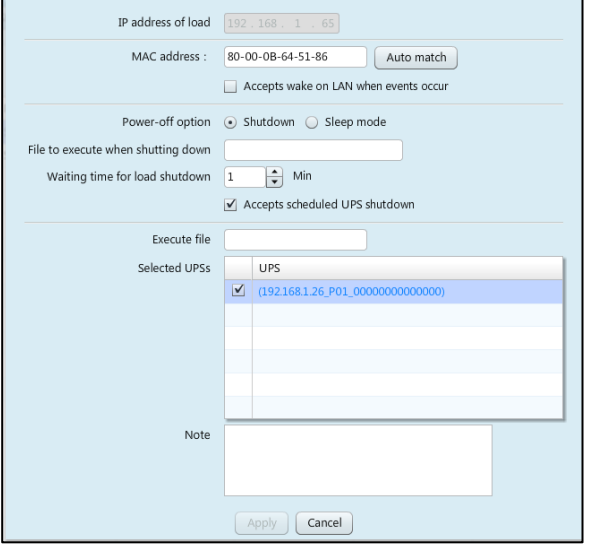

- **IP address of load**: digitare l'indirizzo IP del PC di cui si desidera controllare lo spegnimento.
- **MAC address**: digitare l'indirizzo MAC.
- **Power OFF option**: selezionare l'opzione da applicare (spegnimento o sleep mode).
- **Waiting time for load shutdown:** intervallo di tempo in minuti passato il quale il PC effettuerà lo shutdown o passerà in modalità sleep.
- **Accept scheduled UPS Shutdown:** Consente lo spegnimento anche su eventi schedulati.
- **Selected UPS:** Selezionare l'UPS che eroga l'alimentazione al PC in questione.

Sul PC va installato il software **ShutdownWizardInstall\_Windows.**

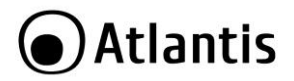

#### **Configurazione dell'evento AC Failure**

Accedere alla sezione **Configuration->Event Action** e cliccare su **AC Failure.**

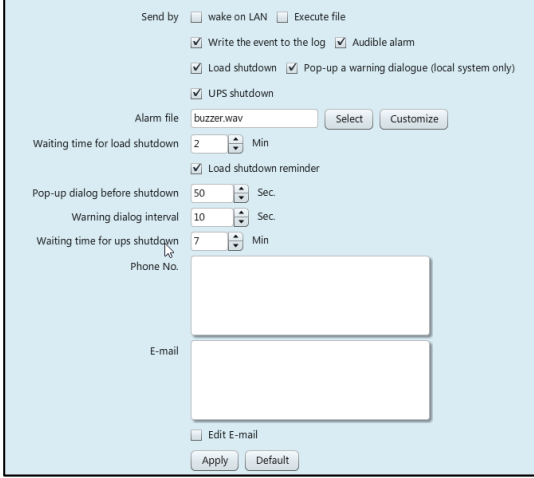

- **Write the event in the log**: se spuntato l'evento viene memorizzato tra i log.
- **Audible alarm**: se spuntato la macchina dove viene eseguito ViewPower Pro emette una segnalazione acustica.
- **Load shutdown**: vengono caricati tutti i task creati nella sezione **Load Configuration.** Se questa opzione non è configurata nessun task viene esequito e pertanto nessun PC spento.
- **Pop-up a warning dialogue(local system only):** se spuntato la macchina dove viene eseguito ViewPower Pro visualizza un pop-up con i vari task in esecuzione.
- **UPS Shutdown:** se spuntato la macchina dove viene eseguito ViewPower Pro effettua lo spegnimento dell'UPS rispettando il **Waiting time for UPS shutdown** (questo tempo è calcolato dalla rilevazione dell'evento **AC Failure**).
- **Alarm file:** è possibile selezionare il file wav che verrà riprodotto.
- **Waiting time for load shutdown:** intervallo di tempo in minuti passato il quale verranno caricati i task (load shutdown) memorizzati in **Load Configuration** (questo tempo è calcolato dalla rilevazione dell'evento **AC Failure**).
- **Load shutdown reminder:** se spuntato viene visualizzato il reminder circa gli shutdown.

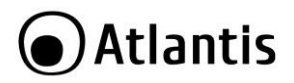

- **Pop-up dialog before shutdown:** intervallo di tempo in secondi, prima del caricamento dei task di shutdown, in cui viene visualizzato un reminder. Deve essere superiore ai 30 secondi.
- **Warning dialog interval:** Intervallo, in secondi, tra 2 visualizzazioni di allarmi. Deve essere superiore ai 10 secondi.
- **Waiting time for UPS shutdown:** intervallo di tempo in minuti passato il quale l'UPS viene spento (questo tempo è calcolato dalla rilevazione dell'evento **AC Failure**).

Una volta caricati e lanciati i vari task di spegnimento i vari PC, su cui è eseguito il sw ShutdownWizardInstall\_Windows, verranno spenti in accordo con i tempi contenuti nel singolo task. È opportuno che TUTTI i PC abbiano il tempo di spegnersi correttamente prima che l'UPS vada in StandBy e quindi il tempo **Waiting time for UPS shutdown (AC Failure) >> Waiting time for load shutdown (AC Failure) + Waiting time for load shutdown(Task).**

Accedere alla sezione **Configuration->Load Configuration** e cliccare su **Add.**

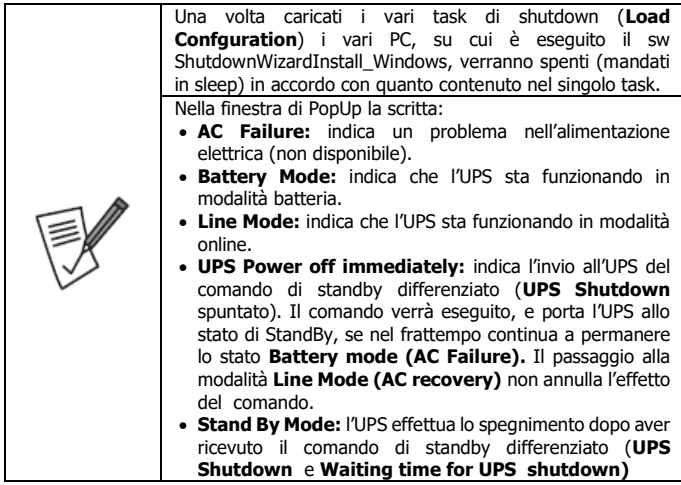

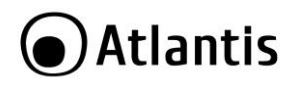

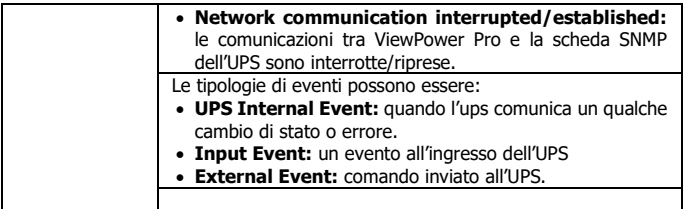

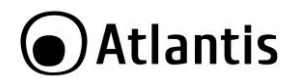

#### **Configurazione dell'evento Schedulazione**

Accedere alla sezione **Configuration->Event Action** e cliccare su **Scheduled daily (weekly) UPS power-Off will be executed immediately.**

Parimenti con quanto fatto per l'evento **AC Failure** è possibile richiamare tutta una serie di task.

Si tenga presente nella sezione **Schedule->Schedule On/Off** vanno create le programmazioni di spegnimento. L'UPS andrà in modalità **Stand By** ma se la rete elettrica dovesse essere presente tornerà, nel giro di pochi secondi, alla modalità operativa standard. I vari PC invece resteranno spenti in accordo coi task eseguiti.

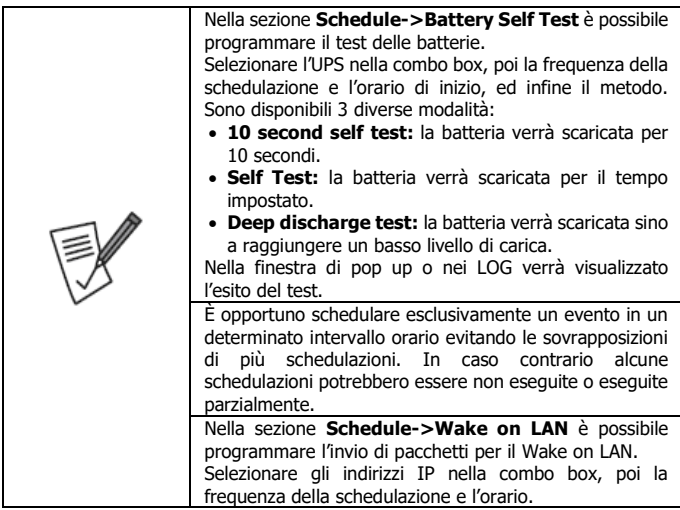

## Atlantis

## <span id="page-65-0"></span>**APPENDICE D: Caratteristiche Tecniche**

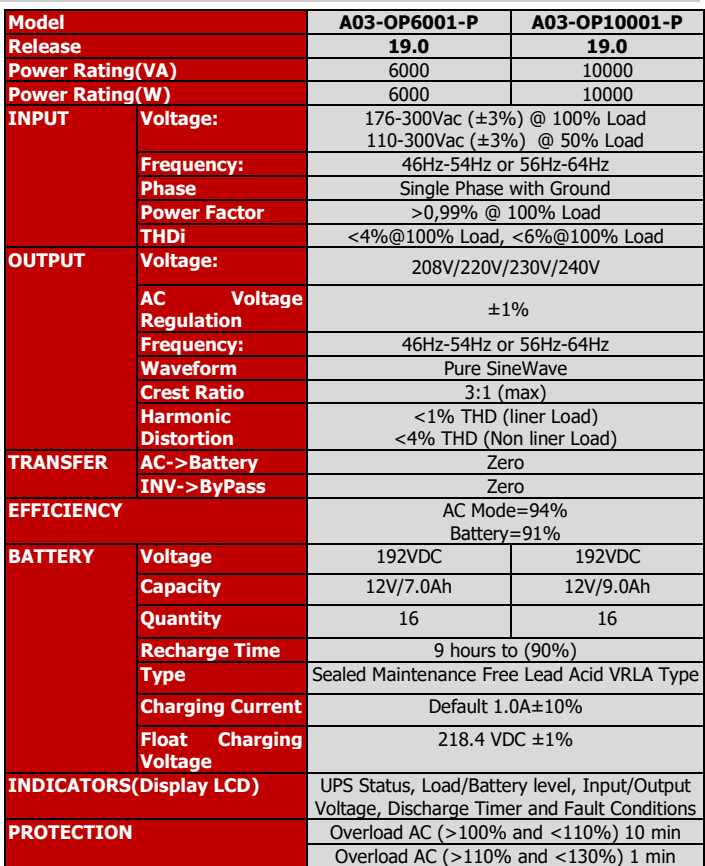

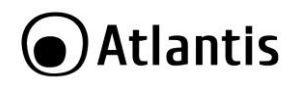

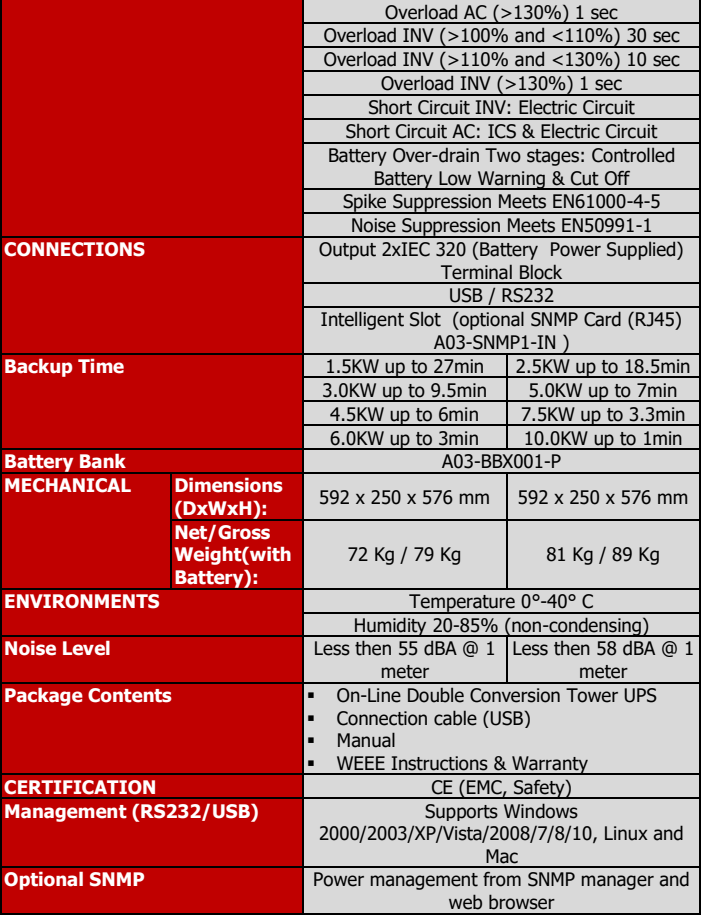

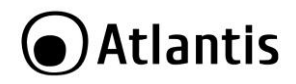

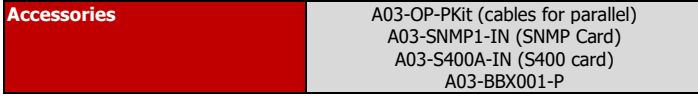

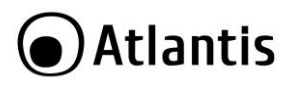

## <span id="page-68-0"></span>**Backup TIME & Battery**

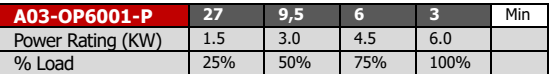

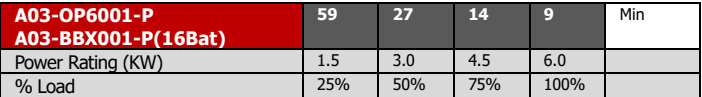

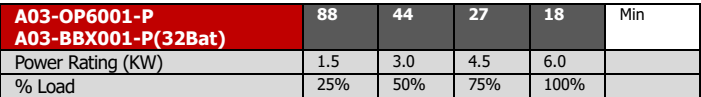

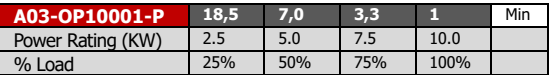

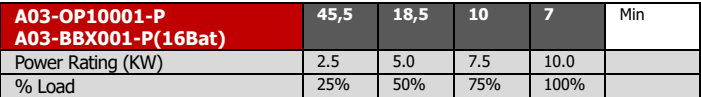

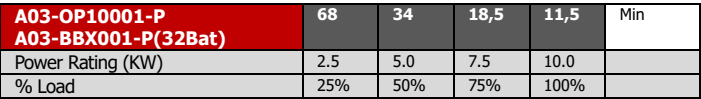

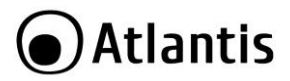

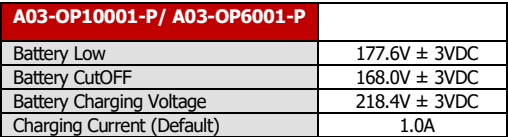

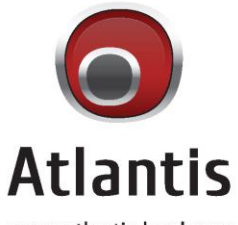

www.atlantis-land.com

SEDE OPERATIVA / OPERATIONAL HEADQUARTER ATL S.r.I. Via Camillo Chiesa, 21 20010 Pogliano M.se (MI) - Italy

SEDE LEGALE / REGISTERED OFFICE ATL S.r.I. Via Papa Giovanni XXIII°, 45 - 24121 **Bergamo - Italy**